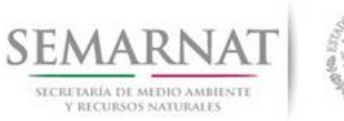

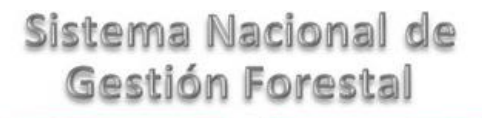

# **Guía de Usuario del Sistema Nacional de Gestión Forestal (SNGF).**

*(SEMARNAT)*

**Tramite SEMARNAT 03-061 A**

**Solicitud de reembarques forestales para acreditar la legal procedencia de materias primas forestales**

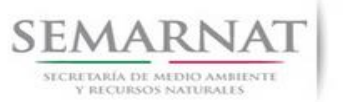

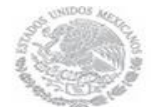

Guía de Usuario Versión: 1.0<br>
V<br/>1 DOC 03-061 A Guia de Usuario.docx Fecha: 07 - Enero - 2014 V1 DOC 03-061 A Guia de Usuario.docx

# **Historia de Revisiones**

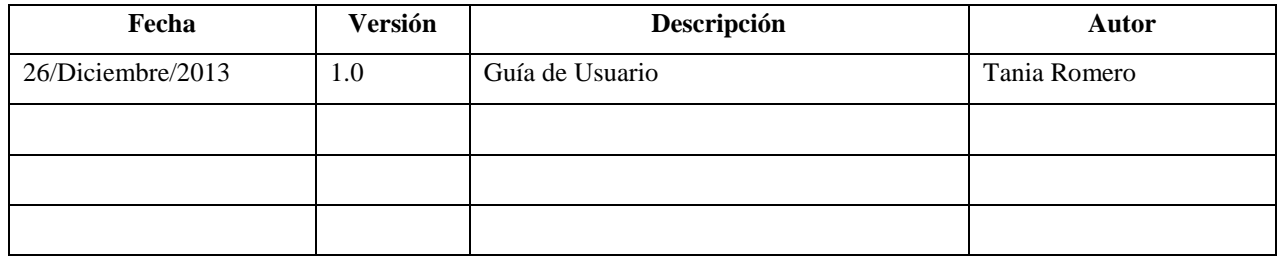

# **Control de Cambios**

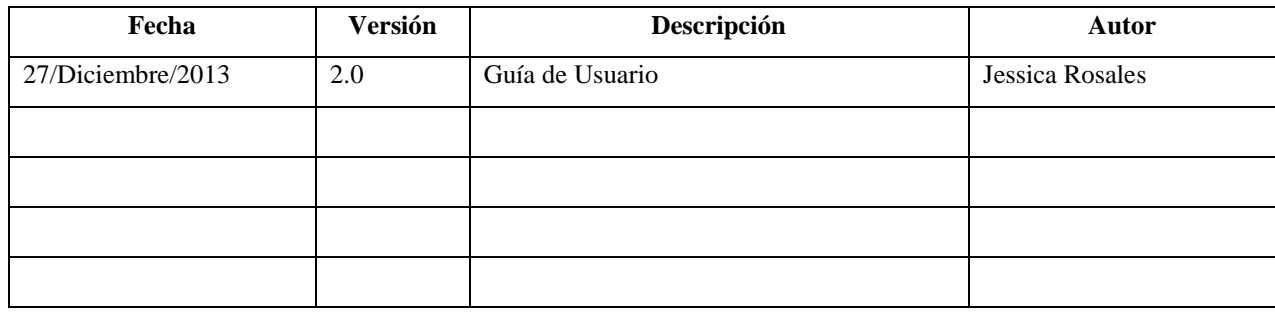

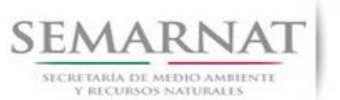

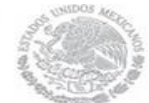

V1 DOC 03-061 A Guia de Usuario.docx

Guía de Usuario Versión: 1.0<br>
V<br/>1 DOC 03-061 A Guia de Usuario.docx Fecha: 07 - Enero - 2014

# **Tabla de Contenidos**

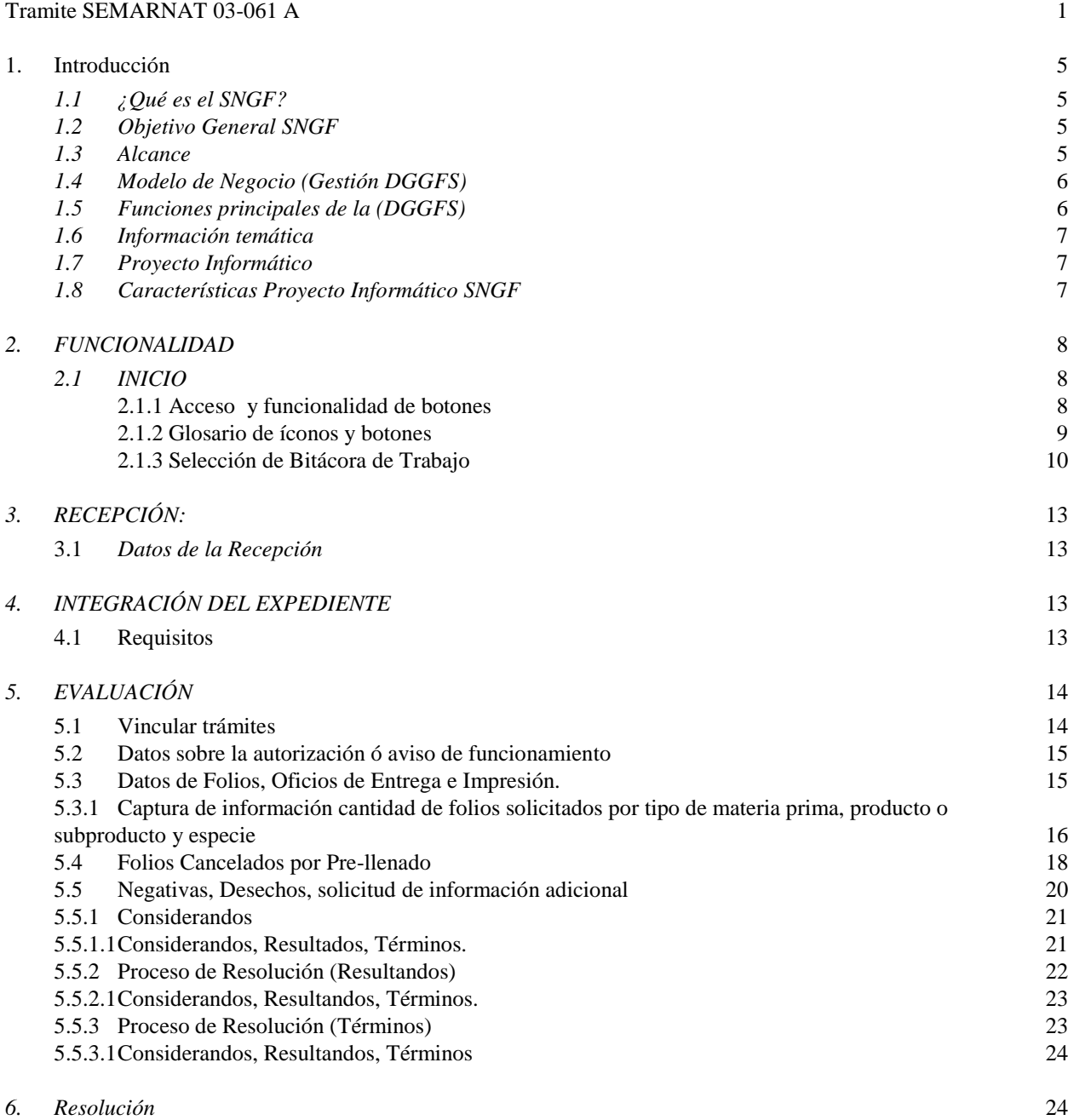

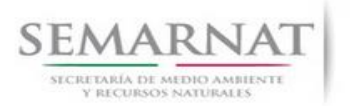

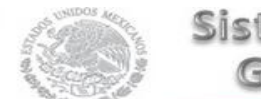

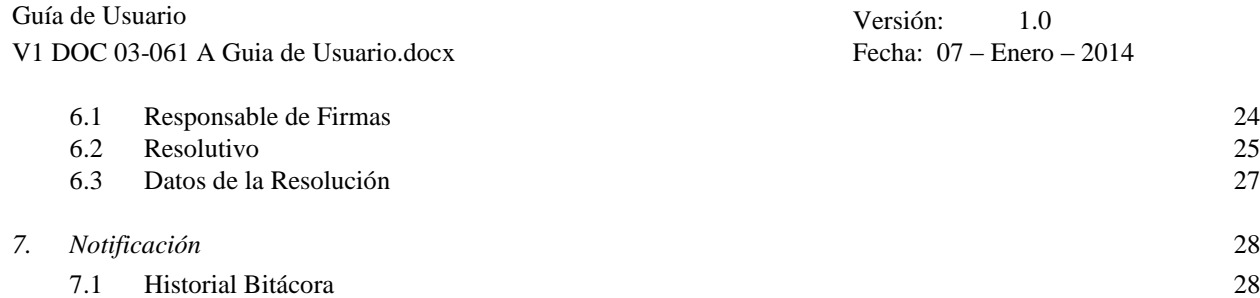

Page 4

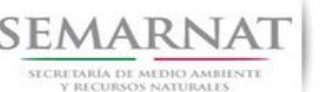

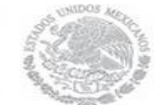

Guía de Usuario Versión: 1.0 V1 DOC 03-061 A Guia de Usuario.docx Fecha: 07 – Enero – 2014

# **Especificación de Requisitos**

#### **1. Introducción**

El presente documento servirá para validar la información necesaria de inducción y capacitación del Trámite **SEMARNAT 03-061 A – Solicitud de reembarques forestales para acreditar la legal procedencia de materias primas forestales.**

#### *1.1 ¿Qué es el SNGF?*

[Ley General de Desarrollo Forestal Sustentable](javascript:onClick=go(225875,1,) considera un capítulo (Artículos 56 y 57) al Sistema Nacional de Gestión Forestal (SNGF), El Sistema Nacional de Gestión Forestal (SNGF) es una herramienta informática que apoya la gestión para agilizar y conservar la información generada durante la evaluación y dictaminación de actos de autoridad en materia.

#### *1.2 Objetivo General SNGF*

Conformar el sistema de registro que permita Ingresar información de gestión, técnica, espacial y documental que contribuya a la realización y ejecución de las estrategias y líneas de acción competentes de esta Dirección General, el Sistema Nacional de Gestión Forestal tiene entre sus principales objetivos el de generar una base de datos nacional, con información actualizada, confiable y de acceso en línea para hacer eficiente la gestión forestal y contribuir a fortalecer la planeación y política en materia forestal, así como la transparencia en la gestión pública.

Permite la homologación de procesos, datos e información a nivel nacional y Permite la generación de diversos indicadores de la actividad forestal en el país, así como la información necesaria para generar un sistema de información geográfico.

#### *1.3 Alcance*

El producto final debe ser capaz de registrar toda la información temática requerida por el trámite **SEMARNAT 03-061 A – Solicitud de reembarques forestales para acreditar la legal procedencia de materias primas forestales**, de tal forma que los usuarios tengan todos los elementos para gestionar los trámites en tiempo y forma; y automatizar la generación de resolutivos e indicadores.

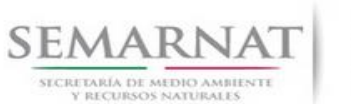

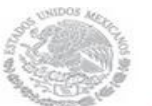

Guía de Usuario Versión: 1.0 V1 DOC 03-061 A Guia de Usuario.docx Fecha: 07 – Enero – 2014

#### *1.4 Modelo de Negocio (Gestión DGGFS)*

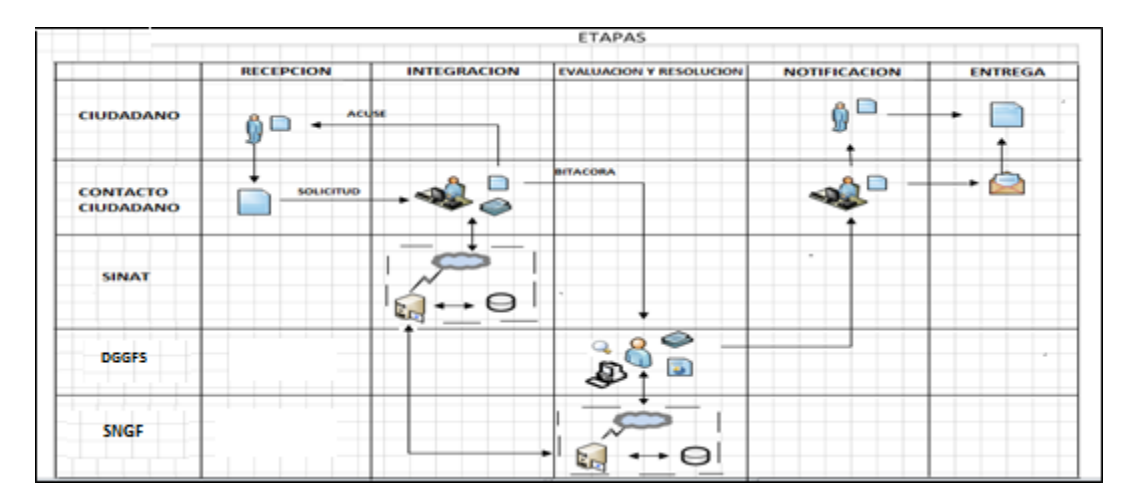

#### *1.5 Funciones principales de la (DGGFS)*

- 1. Registrar, organizar, actualizar y difundir la información relativa a planes, programas, proyectos y acciones relacionados con la conservación y aprovechamiento forestal.
- 2. Registrar la información técnica y biológica derivada del desarrollo de actividades relacionadas con la conservación y el aprovechamiento forestal.
- 3. Actualizar y manejar los listados de especies y poblaciones aprovechadas, en riesgo y prioritarias para la conservación, así como de su hábitat.
- 4. Crear y manejar cartografía digital en la que se representen las poblaciones y especies, hábitat, zonas y tendencias de aprovechamiento, entre otros temas.
- 5. Generar estadísticas e inventarios de recursos Forestales.
- 6. Acceder a la información documental derivada de la instrumentación de Convenios, Acuerdos u otros instrumentos legales nacionales e internacionales.
- 7. Generar reportes gráficos, cartográficos y de texto sobre la información derivada de la gestión de los trámites y de los temas, competentes de esta Dirección General.

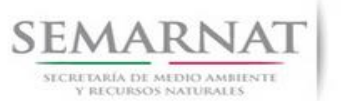

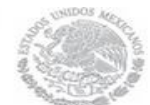

Guía de Usuario Versión: 1.0 V1 DOC 03-061 A Guia de Usuario.docx Fecha: 07 – Enero – 2014

#### *1.6 Información temática*

Es aquella información solicitada en los requisitos de cada uno de los trámites gestionados en la DGGFS, como pueden ser "formato de solicitud del promovente, informes, coordenadas geográficas entre otros", permitiendo así conformar un historial cuyos datos serán utilizados para ser ingresados al SNGF conforme al modelo de negocio de gestión de la SEMARNAT de acuerdo a la naturaleza del trámite.

El SNGF es un sistema complejo por la cantidad y diversidad de información así como por el tipo de usuarios que podrán acceder al mismo, por lo que se integrará con bases de datos relacionales de información específica de trámites, técnica, documental y geográfica, generada a través de las acciones propias de esta Dirección General.

#### *1.7 Proyecto Informático*

La Migración del Sistema Nacional de Gestión forestal (SNGF) surgió por la necesidad de evitar la obsolescencia en la herramienta de desarrollo utilizada lo cual tenía repercusiones tecnológicas como la falta de soporte del proveedor de dichas herramientas; de conformidad a lo establecido en los Artículos (Artículos 56 y 57) de la [Ley General de Desarrollo Forestal Sustentable,](javascript:onClick=go(225875,1,) partiendo de los programas de manejo inscritos en el Registro Forestal Nacional, con el objeto de llevar el control, la evaluación y el seguimiento de los programas de manejo forestal, forestación y otras actividades silvícolas que se lleven a cabo en el país, así como de aquellos referentes al análisis de la situación de los ecosistemas forestales en el ámbito nacional.

#### *1.8 Características Proyecto Informático SNGF*

#### *Generales*

- Basado en el modelo de negocio de Gestión
- Homologación de Criterios de evaluación
- Comparte Información (Evita redundancia en captura de información)
- $\odot$  Información en línea
- Disminución de tiempo en la elaboración de resolutivos

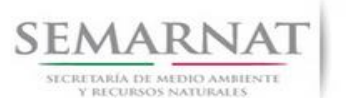

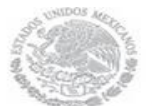

Guía de Usuario Versión: 1.0<br>
Versión: 1.0<br>
Versión: 1.0<br>
Fecha: 07 – Enero – 2014

#### *Específicas*

- Información de acuerdo a perfiles de usuarios (Trámites y etapas de gestión)
- Catálogos pre-cargados
- Enlace con el modulo geográfico
- Vinculación de trámites subsecuentes (Herencia de información)

### *2. FUNCIONALIDAD*

- *2.1 INICIO*
- *2.1.1 Acceso y funcionalidad de botones*

La dirección URL de internet que se puede utilizar para el desarrollo de la Gestión del Trámite es la siguiente:

**<http://sngf.semarnat.gob.mx:8080/sngfev2/servlet/sngf>**

El acceso se realiza con el mismo usuario y contraseña de la versión anterior del SNGF.

**Acceso al Sistema Nacional de Gestión Forestal** 

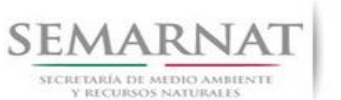

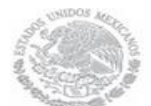

V1 DOC 03-061 A Guia de Usuario.docx

Guía de Usuario Versión: 1.0<br>
V<br/>1 DOC 03-061 A Guia de Usuario.docx Fecha: 07 - Enero - 2014

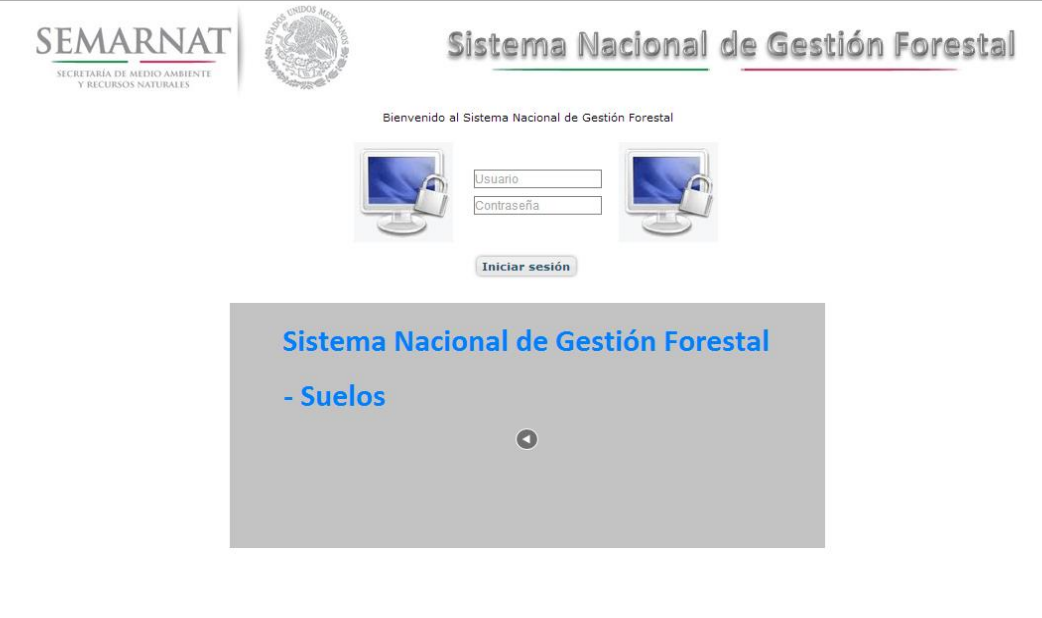

#### *2.1.2 Glosario de íconos y botones*

La navegación dentro del SNGF será a través de los siguientes botones

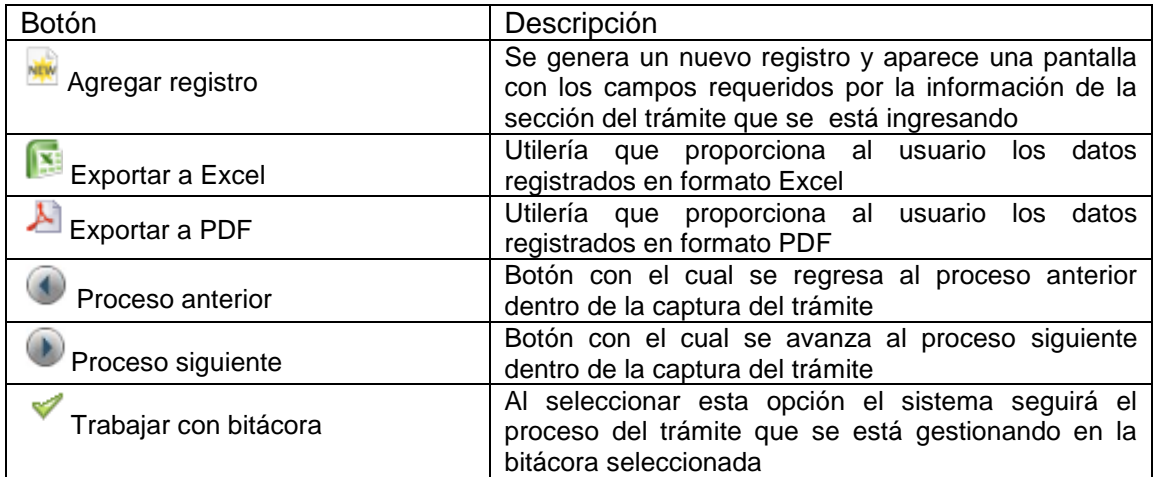

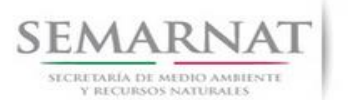

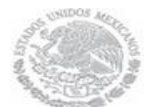

V1 DOC 03-061 A Guia de Usuario.docx

Guía de Usuario Versión: 1.0<br>
V<br/>1 DOC 03-061 A Guia de Usuario.docx Fecha: 07 - Enero - 2014

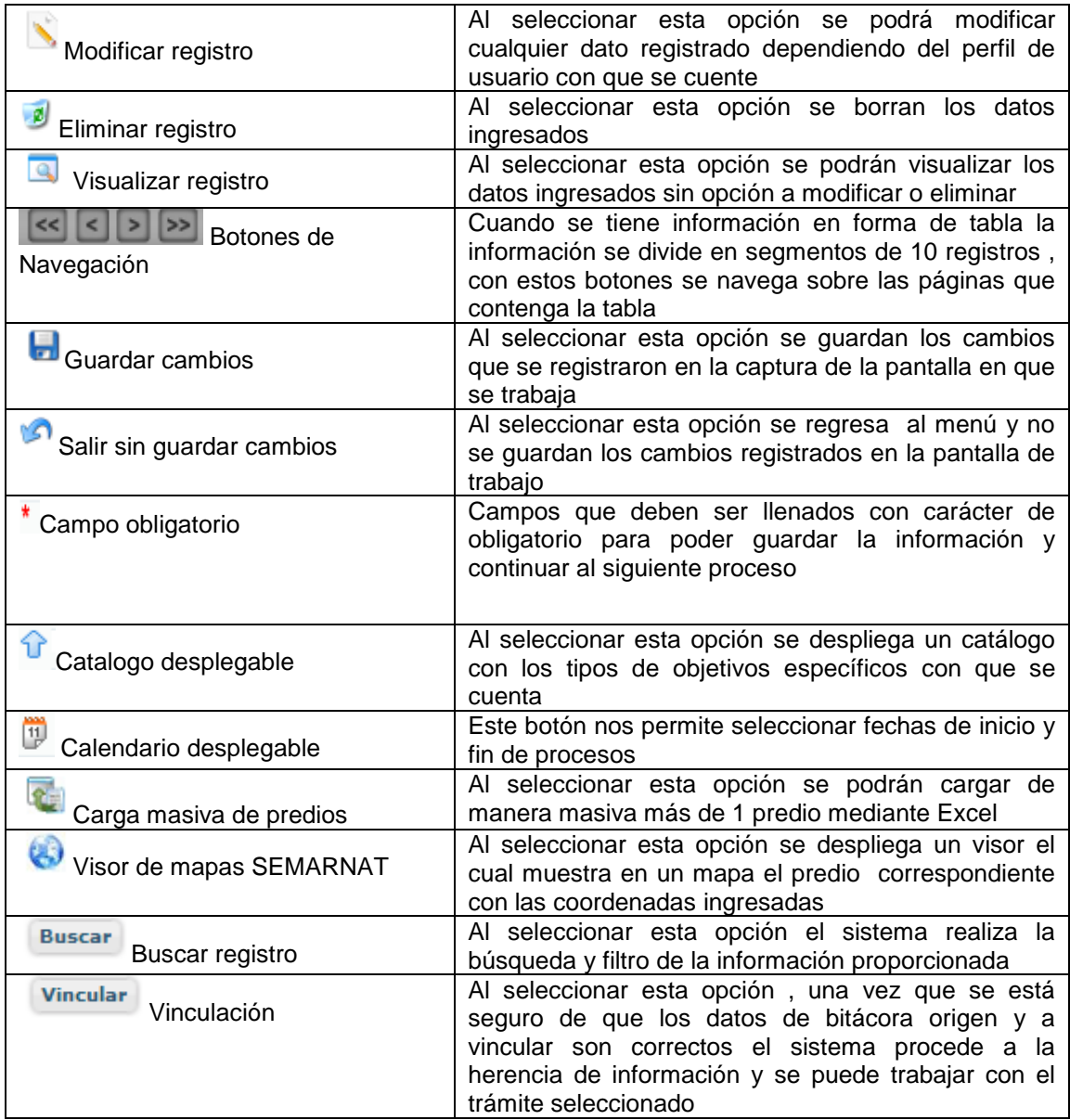

#### *2.1.3 Selección de Bitácora de Trabajo*

Comenzamos con la Recepción del trámite que es cuando el ciudadano o promovente entrega en la ventanilla de Control Ciudadano los documentos requeridos en el formato para gestionar el trámite. En

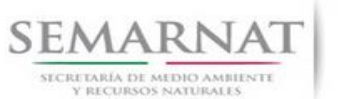

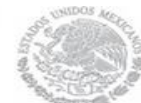

Guía de Usuario Versión: 1.0 V1 DOC 03-061 A Guia de Usuario.docx Fecha: 07 – Enero – 2014

Control Ciudadano se valida esta documentación y se emite un acuse de recibo el cual incluye una relación de documentos entregados y un número de Bitácora. Con este número de bitácora se llevará a cabo todo el proceso del trámite dentro del SNGF.

Una vez que se tiene el número de Bitácora, se turna al técnico evaluador para su continuidad.

Ya que estamos dentro del sistema del SNGF, en el menú de trámites seleccionamos la opción **Aprovechamiento Forestal** (centros de almacenamiento), después se elige el trámite **03-061 A.**

Una vez elegido el trámite, en la pantalla que aparece se busca el número de bitácora utilizando la herramienta de filtro, la cual consiste en seleccionar entre dos opciones que son: Contiene o Inicia y se elige cualquiera de estas, seguida de anotar el dato requerido y automáticamente aparecerán las Bitácoras que contengan o inicien con los datos solicitados.

Al seleccionar la bitácora se desplegará el menú con todos los procesos con que cuenta el trámite **03- 061 A.**

**Selección del Trámite**

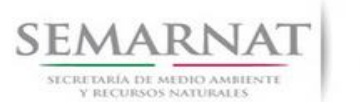

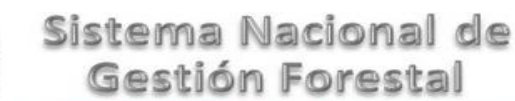

Guía de Usuario Versión: 1.0<br>
V<br/>1 DOC 03-061 A Guia de Usuario.docx Fecha: 07 - Enero - 2014

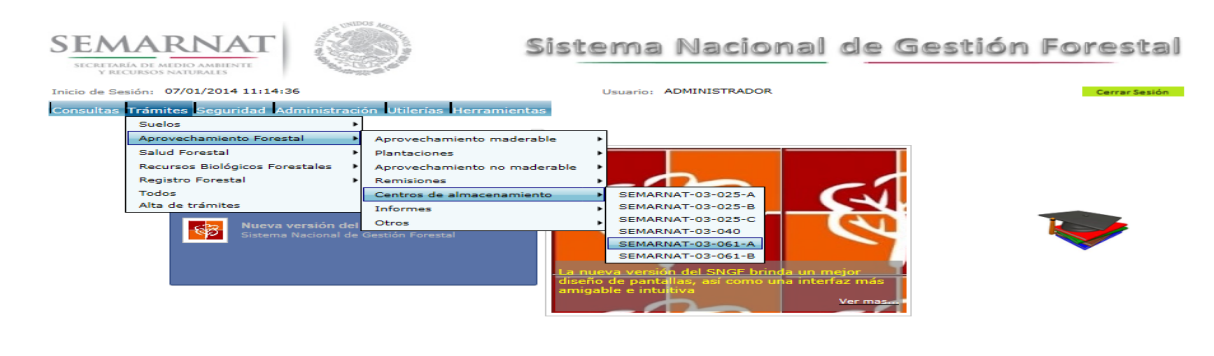

SEMARNAT, Sistema Nacional de Gestión Forestal - Dirección General de Gestión Forestal y Suelos, y

#### **Selección de Bitácora**

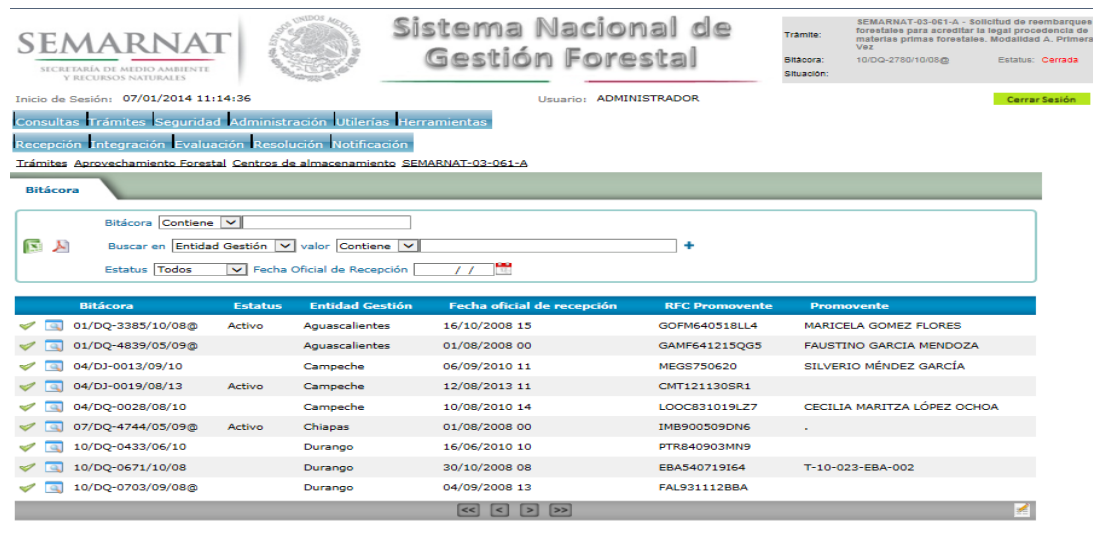

• Filtro por estatus de bitácora

• Filtro por entidad de gestión

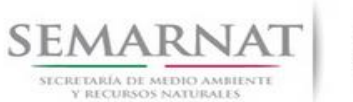

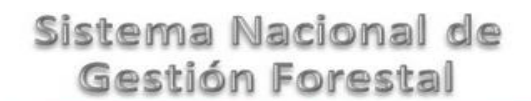

Guía de Usuario Versión: 1.0<br>
Versión: 1.0<br>
Versión: 1.0<br>
Fecha: 07 – Enero – 2014

### *3. RECEPCIÓN:*

3.1 *Datos de la Recepción*

Es la primera pantalla del menú, donde el usuario puede visualizar los datos de la recepción capturados en el ECC**.**

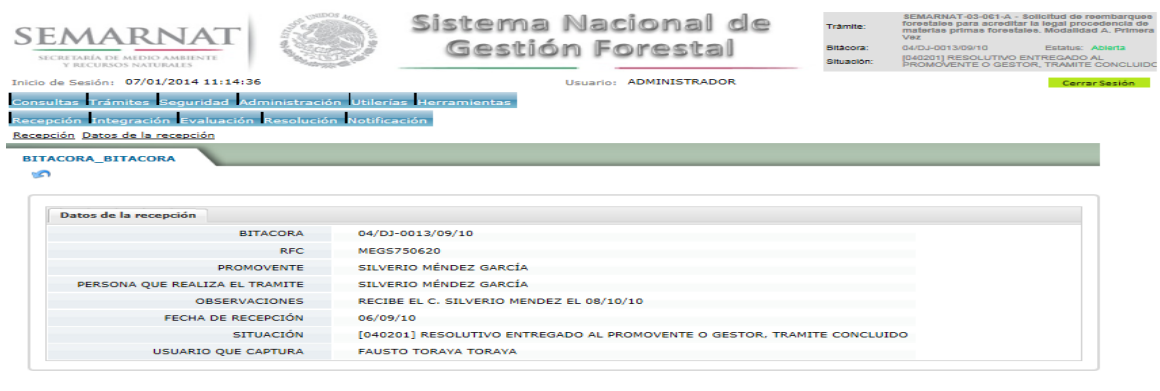

### *4. INTEGRACIÓN DEL EXPEDIENTE*

4.1 Requisitos

En esta pantalla aparecen los datos de la bitácora con la que se está trabajando, y una lista con la información de los documentos entregados por el promovente.

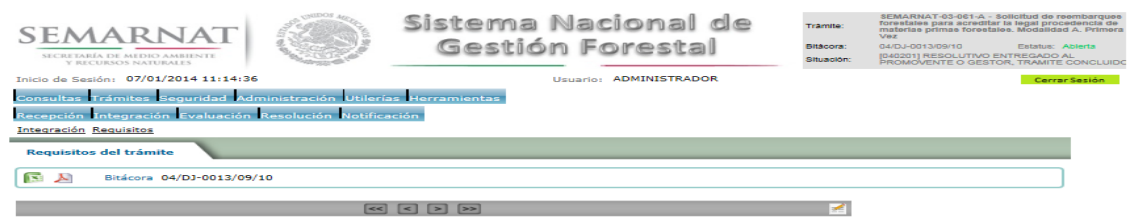

Page 13

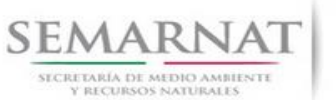

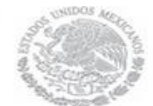

Guía de Usuario Versión: 1.0<br>
Versión: 1.0<br>
Versión: 1.0<br>
Fecha: 07 – Enero – 2014 V1 DOC 03-061 A Guia de Usuario.docx

### *5. EVALUACIÓN*

5.1 Vincular trámites

En esta sección el usuario realiza la vinculación del trámite si es que éste cuenta con vinculación de manera directa o indirecta con otros trámites del SNGF.

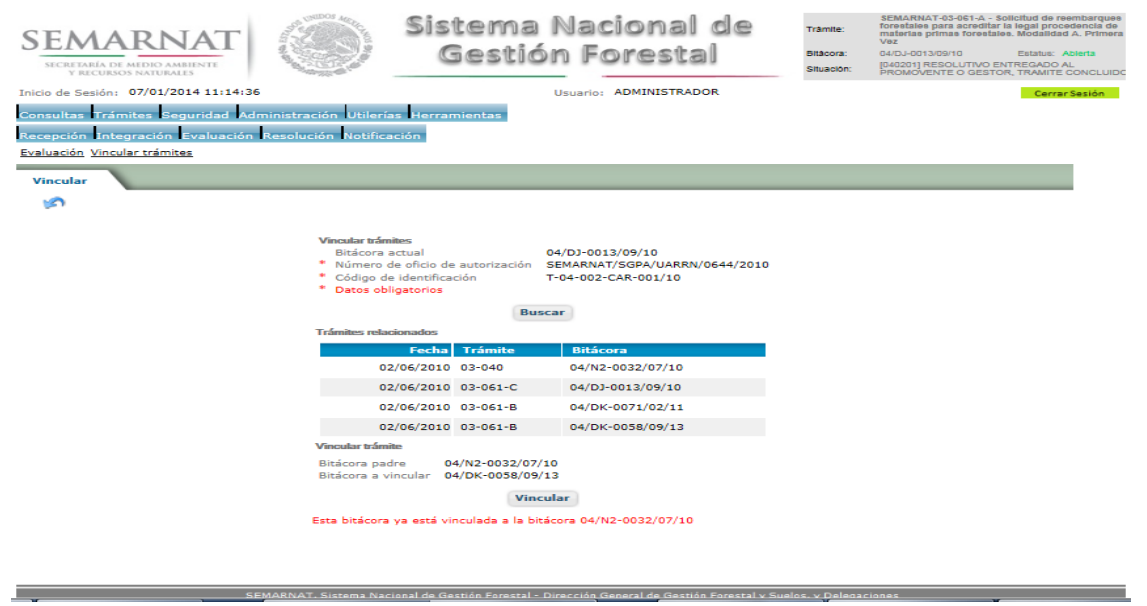

La vinculación nos permite relacionar el trámite para poder dar continuidad de información requerida en el trámite a gestionar.

En la parte de abajo de la pantalla se verán los datos de las bitácoras origen y bitácora a vincular, si los datos son correctos procedemos a dar clic en el botón VINCULAR y el sistema realiza la herencia de información y así podemos empezar a trabajar en el trámite seleccionado.

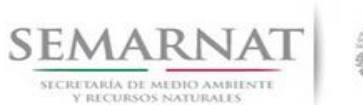

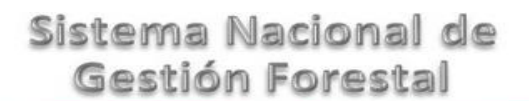

Guía de Usuario Versión: 1.0<br>
V<br/>1 DOC 03-061 A Guia de Usuario.docx Fecha: 07 - Enero - 2014

5.2 Datos sobre la autorización ó aviso de funcionamiento

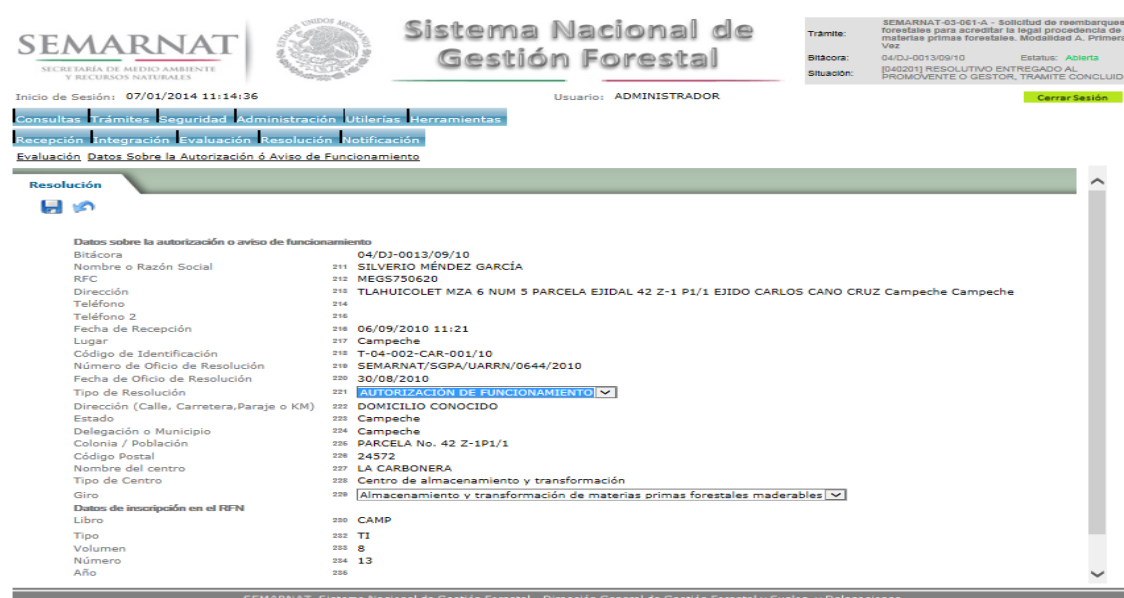

5.3 Datos de Folios, Oficios de Entrega e Impresión.

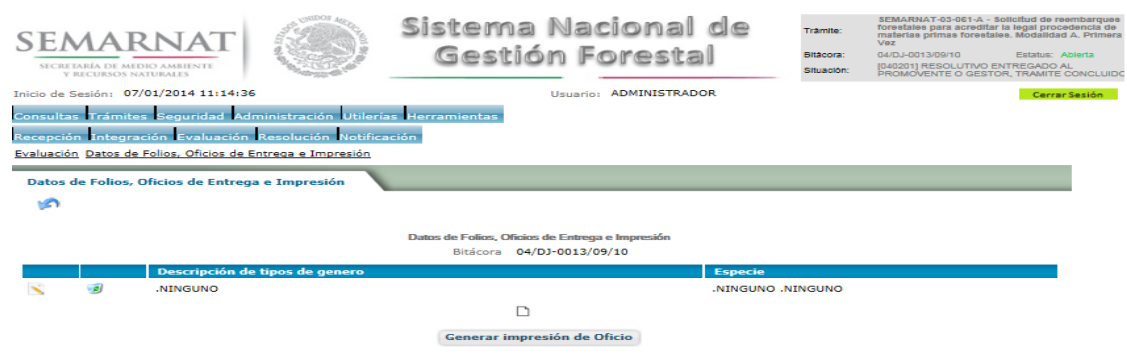

a Nacional de Gestión Forestal - Dir

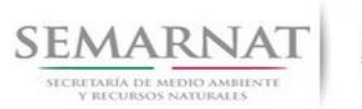

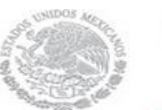

Guía de Usuario Versión: 1.0<br>
V<br/>1 DOC 03-061 A Guia de Usuario.docx Fecha: 07 - Enero - 2014 V1 DOC 03-061 A Guia de Usuario.docx

5.3.1 Captura de información cantidad de folios solicitados por tipo de materia prima, producto o subproducto y especie

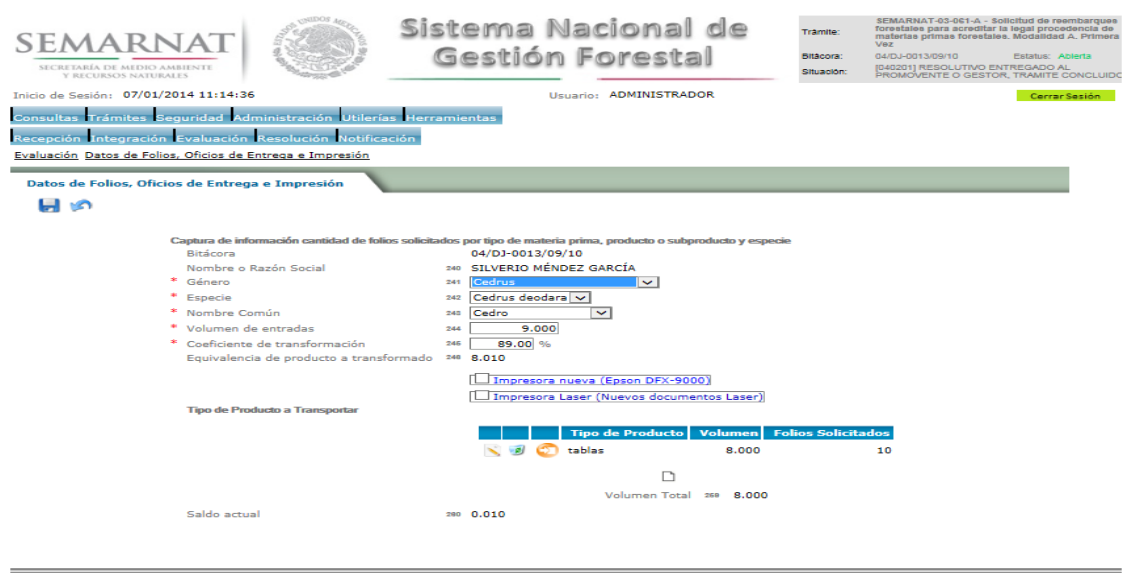

5.3.1.1 Oficio de Reembarques

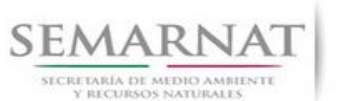

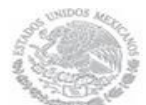

#### Guía de Usuario Versión: 1.0

V1 DOC 03-061 A Guia de Usuario.docx Fecha: 07 – Enero – 2014

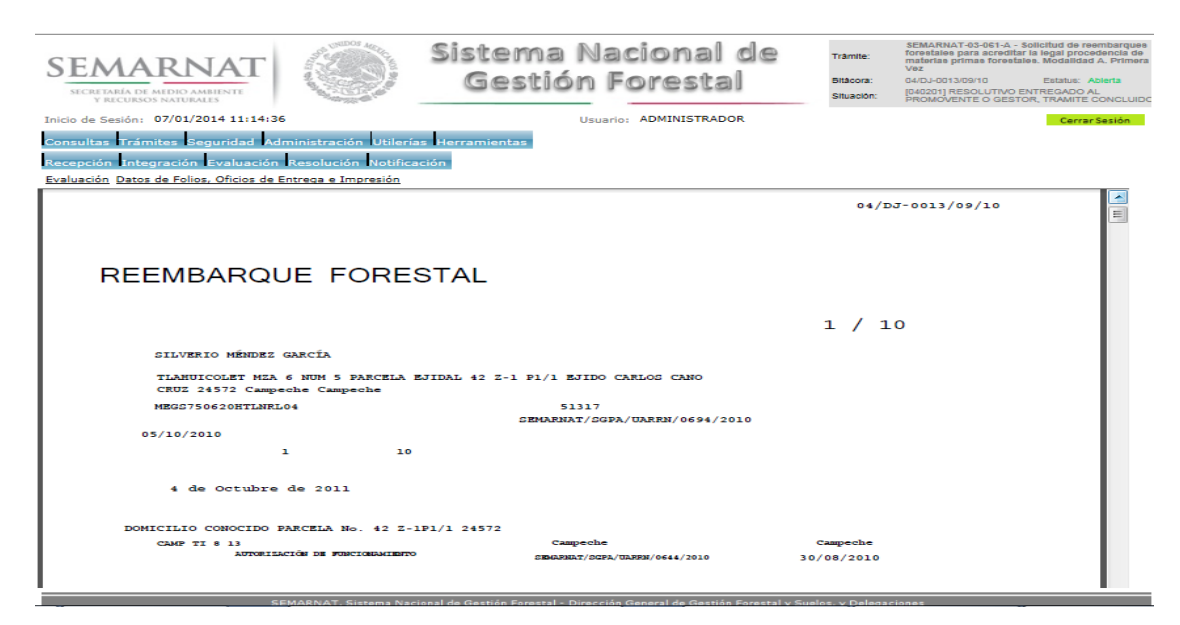

#### 5.3.1.2 Tipo de producto

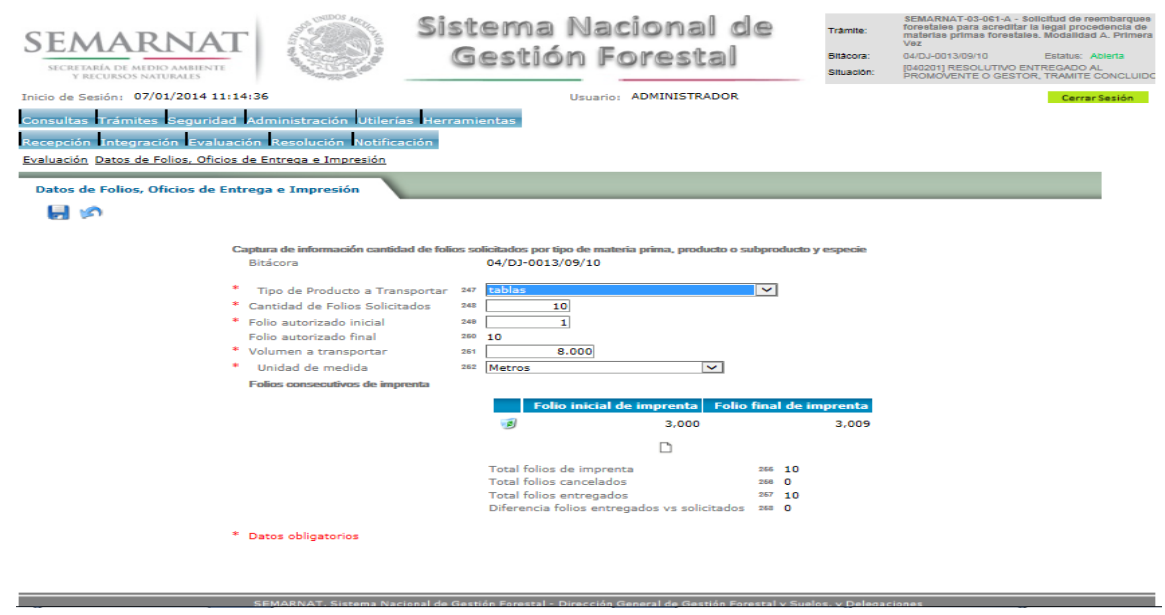

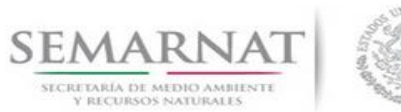

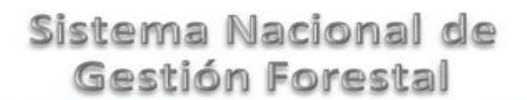

Guía de Usuario Versión: 1.0<br>
V<br/>1 DOC 03-061 A Guia de Usuario.docx Fecha: 07 - Enero - 2014

5.3.1.2.1 Folios Consecutivos de imprenta

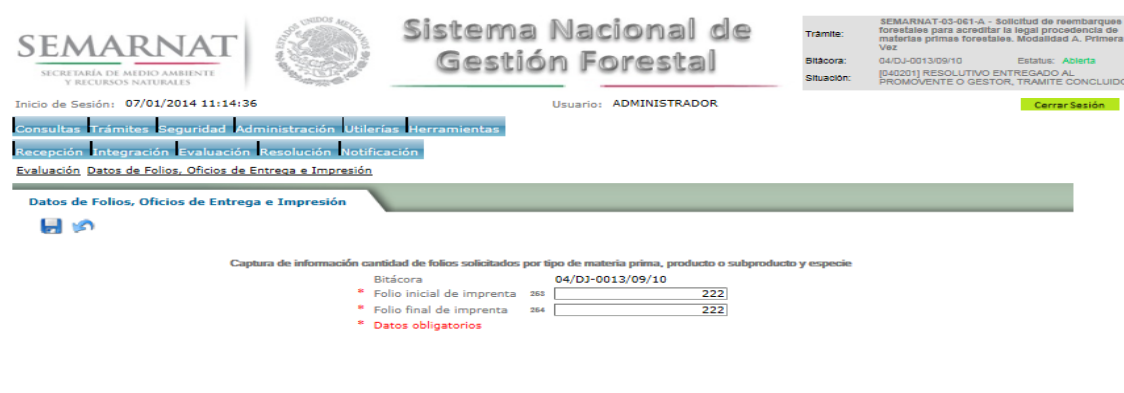

5.4 Folios Cancelados por Pre-llenado

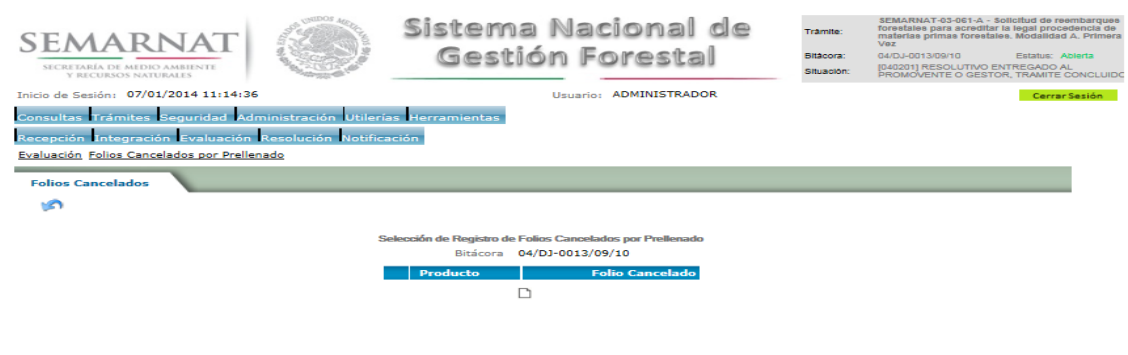

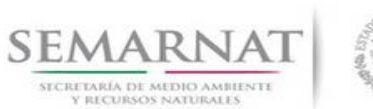

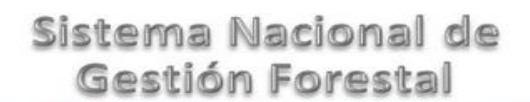

Guía de Usuario Versión: 1.0<br>
V<br/>1 DOC 03-061 A Guia de Usuario.docx Fecha: 07 - Enero - 2014

#### 5.4.1 Selección de Registro de Folios Cancelados por Pre-llenado

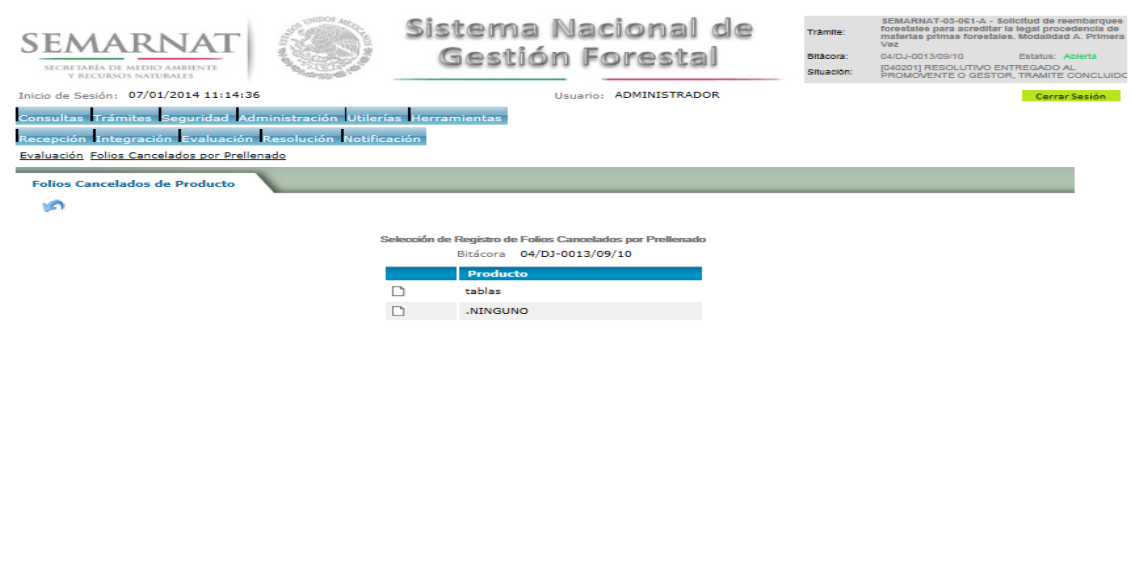

5.4.1.1 Captura de información cantidad de folios solicitados por tipo de materia prima, producto o subproducto y especie

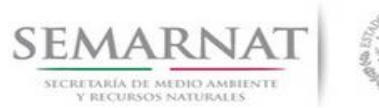

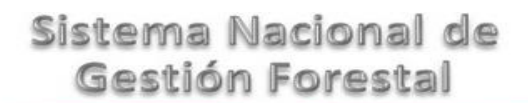

#### Guía de Usuario Versión: 1.0 V1 DOC 03-061 A Guia de Usuario.docx Fecha: 07 – Enero – 2014

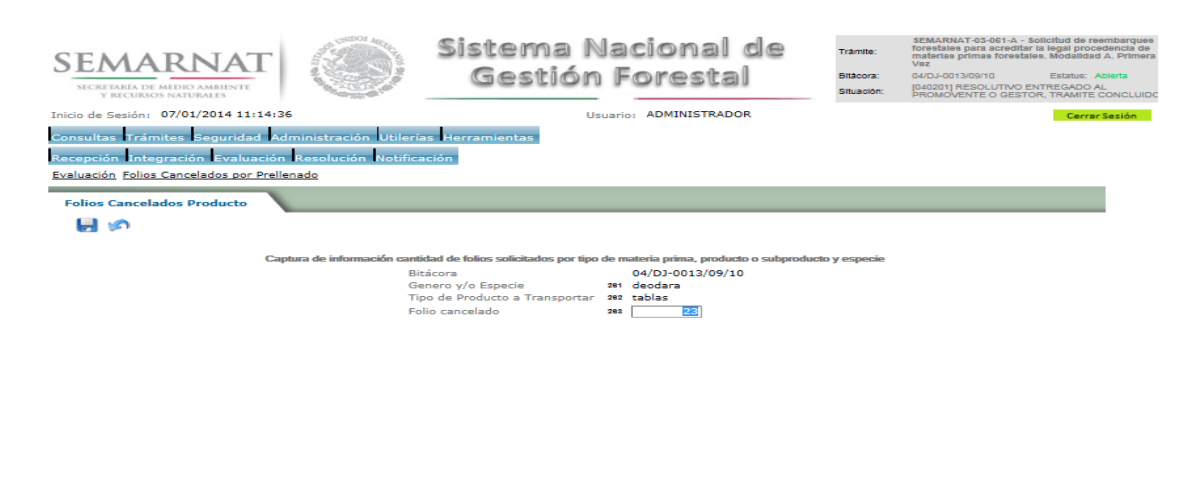

5.5 Negativas, Desechos, solicitud de información adicional

En esta sección se ingresa la información variable para la solicitud de información..

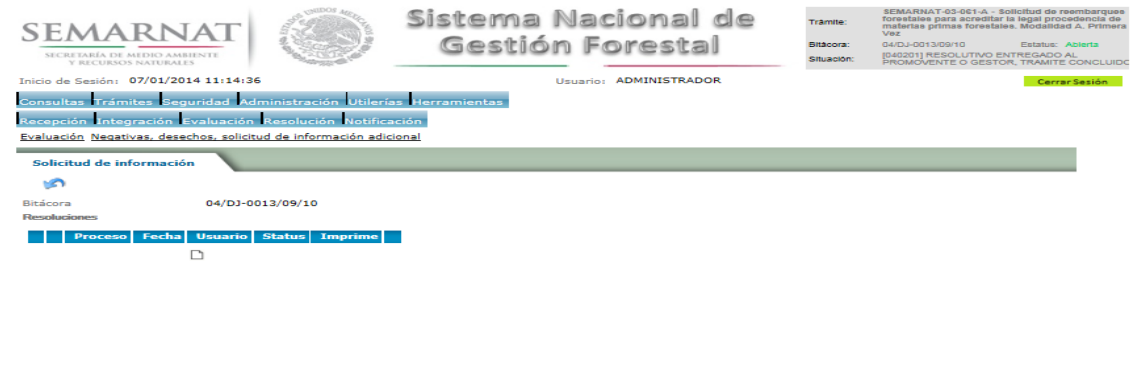

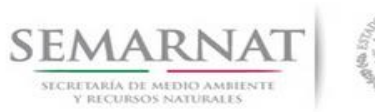

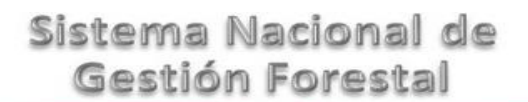

Guía de Usuario Versión: 1.0<br>
V<br/>1 DOC 03-061 A Guia de Usuario.docx Fecha: 07 - Enero - 2014

5.5.1 Considerandos

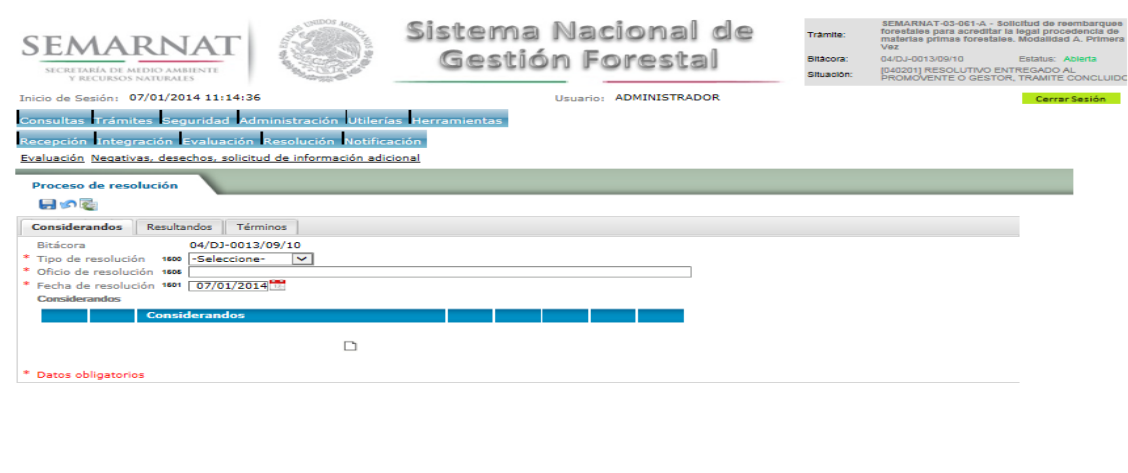

5.5.1.1 Considerandos, Resultados, Términos.

Se podrán agregar la cantidad de Considerandos que se requieran en la solicitud e información complementaria.

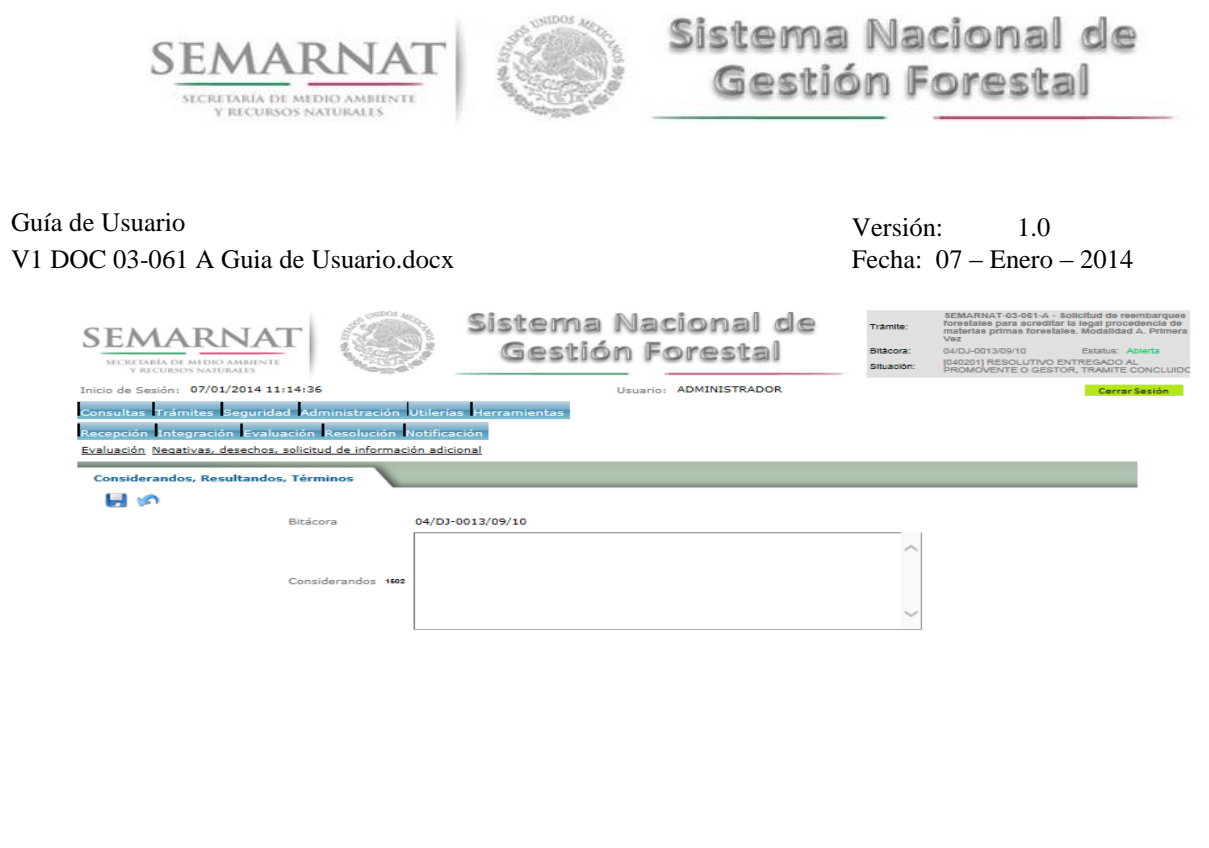

5.5.2 Proceso de Resolución (Resultandos)

в

Se visualizara la descripción de Resultandos en la solicitud de información adicional

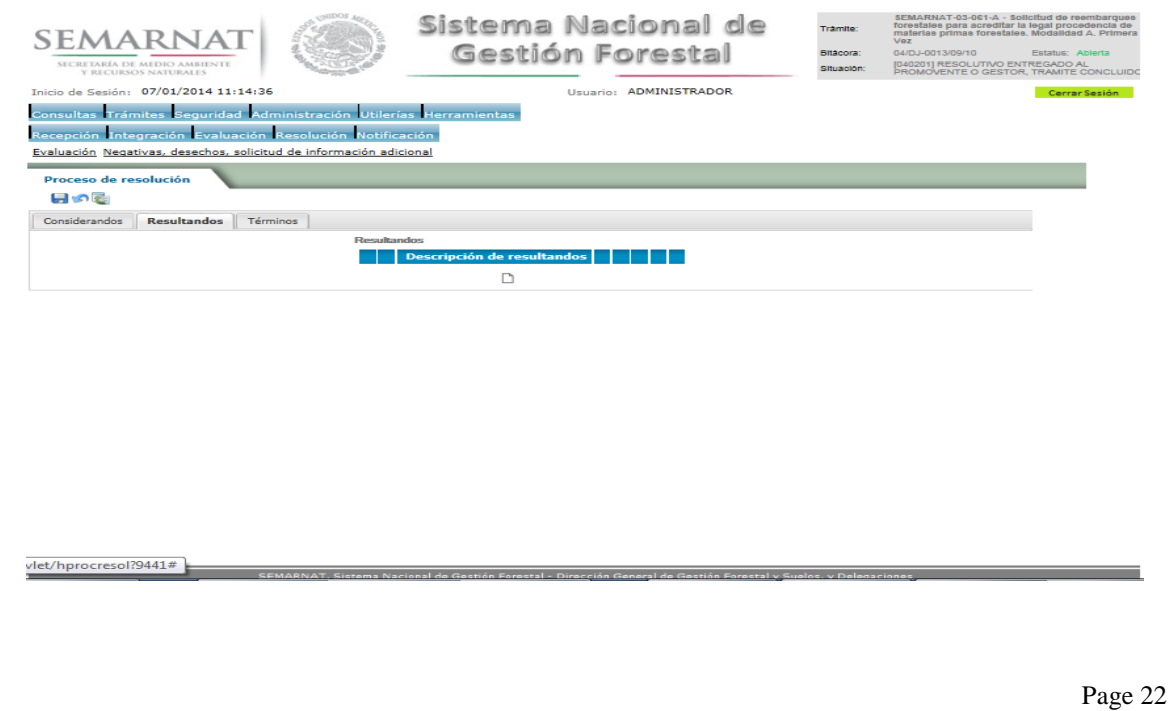

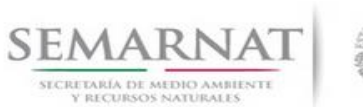

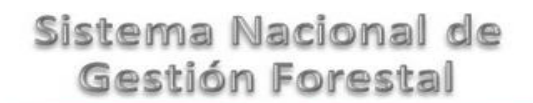

Guía de Usuario Versión: 1.0<br>
V<br/>1 DOC 03-061 A Guia de Usuario.docx Fecha: 07 - Enero - 2014 V1 DOC 03-061 A Guia de Usuario.docx

5.5.2.1 Considerandos, Resultandos, Términos.

Se podrán agregar los Resultandos que se requieran en la solicitud de información complementaria.

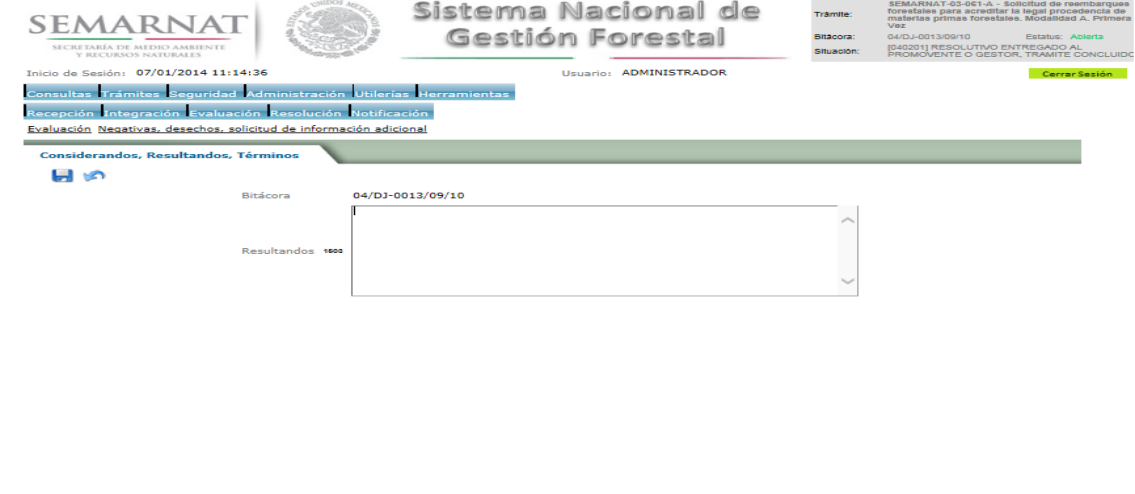

#### 5.5.3 Proceso de Resolución (Términos)

Se visualizara la descripción de Términos en la solicitud de información adicional.

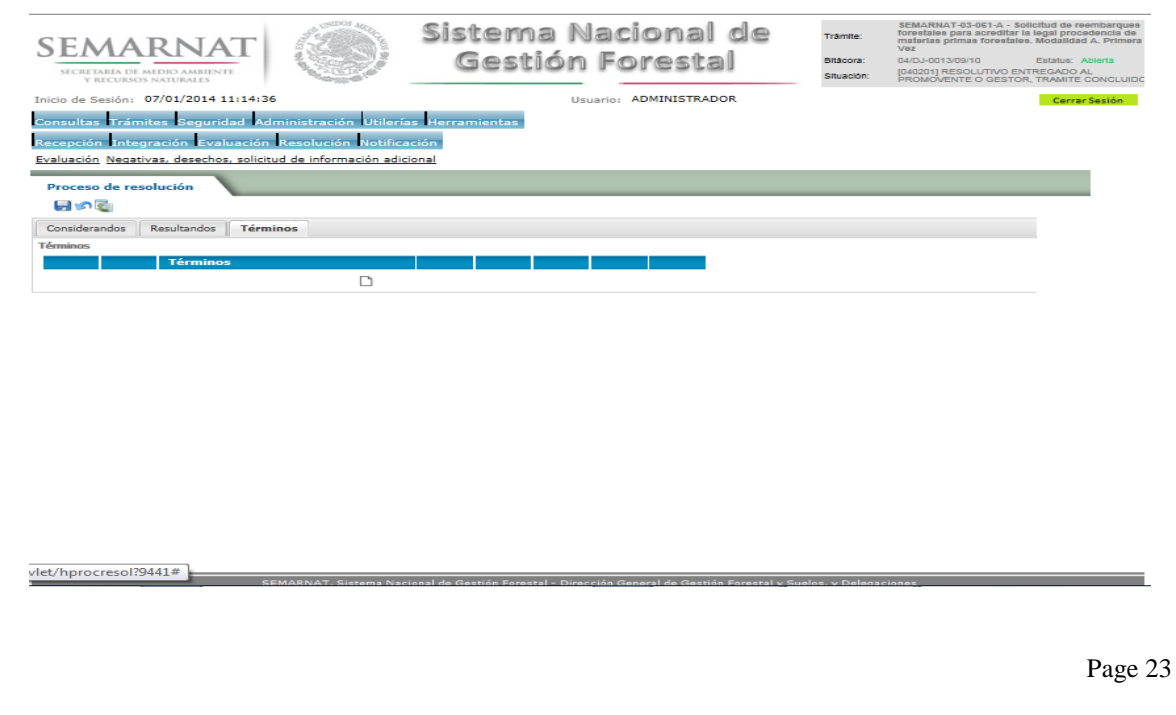

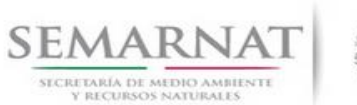

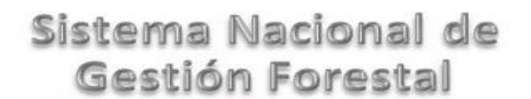

Guía de Usuario Versión: 1.0<br>
V<br/>1 DOC 03-061 A Guia de Usuario.docx Fecha: 07 - Enero - 2014

5.5.3.1 Considerandos, Resultandos, Términos

Se podrán agregar los términos que se requieran en la solicitud de información complementaria

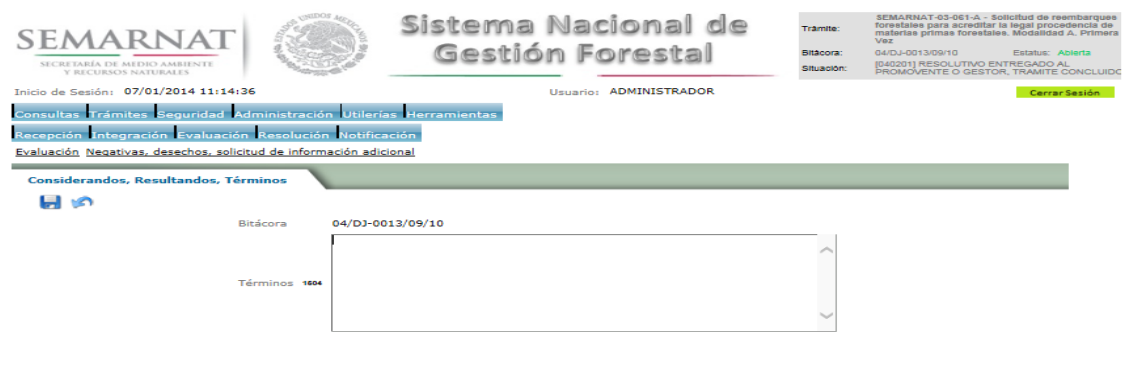

### *6. Resolución*

6.1 Responsable de Firmas

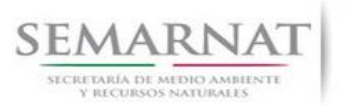

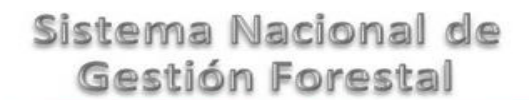

Guía de Usuario Versión: 1.0<br>
V<br/>1 DOC 03-061 A Guia de Usuario.docx Fecha: 07 - Enero - 2014

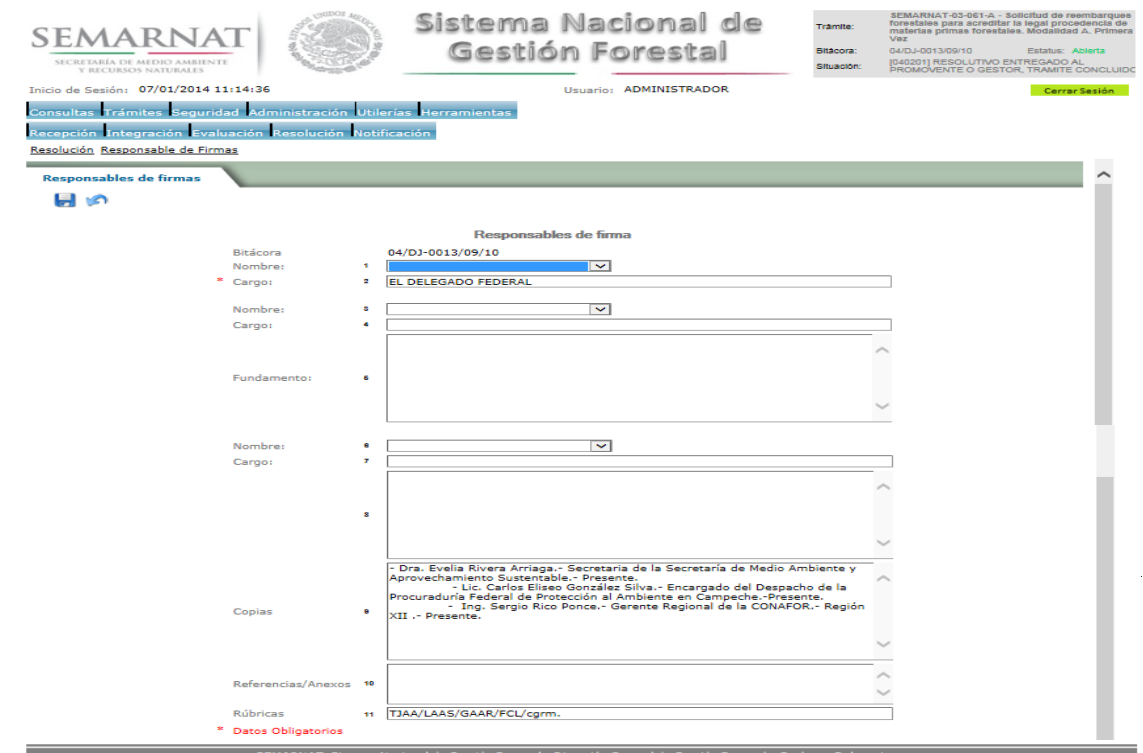

6.2 Resolutivo

**Selección de Pantalla para el Resolutivo**

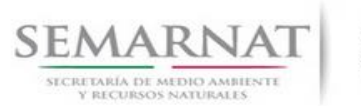

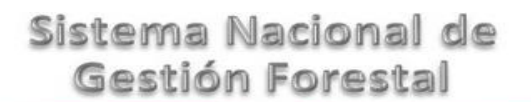

Guía de Usuario Versión: 1.0<br>
V<br/>1 DOC 03-061 A Guia de Usuario.docx Fecha: 07 - Enero - 2014 V1 DOC 03-061 A Guia de Usuario.docx

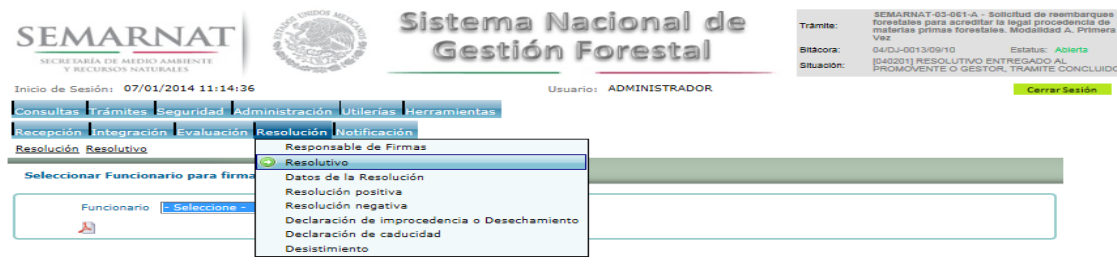

Selección de firma del funcionario

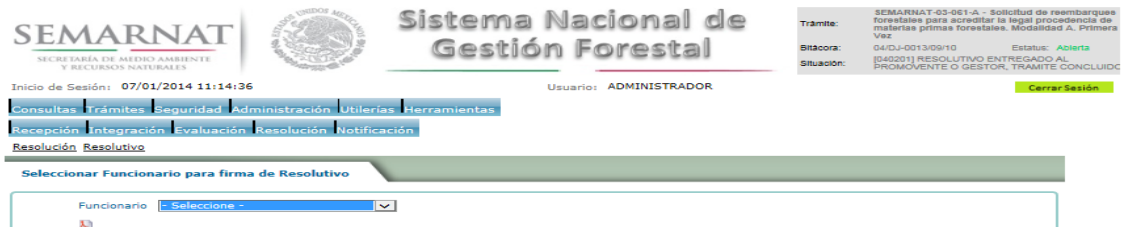

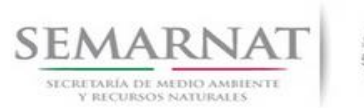

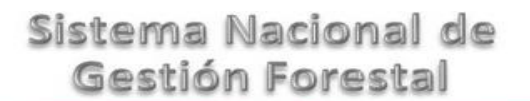

Guía de Usuario Versión: 1.0<br>
V<br/>1 DOC 03-061 A Guia de Usuario.docx Fecha: 07 - Enero - 2014 V1 DOC 03-061 A Guia de Usuario.docx

6.3 Datos de la Resolución

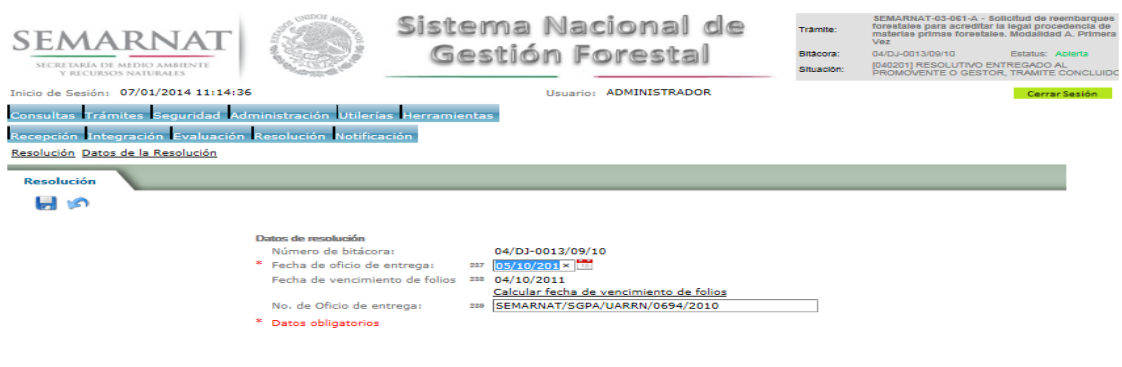

.<br>Is Norianal de Gestión Forcetal - Dirección General de Gestión Forcetal - E

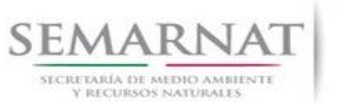

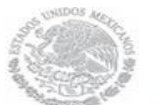

V1 DOC 03-061 A Guia de Usuario.docx

Guía de Usuario Versión: 1.0<br>
V<br/>1 DOC 03-061 A Guia de Usuario.docx Fecha: 07 - Enero - 2014

### *7. Notificación*

7.1 Historial Bitácora

Se cargaran los datos del enlace ciudadano

 Se podrá ver el semáforo del SINAT el cual nos indica los Días del proceso y días de gestión del trámite.

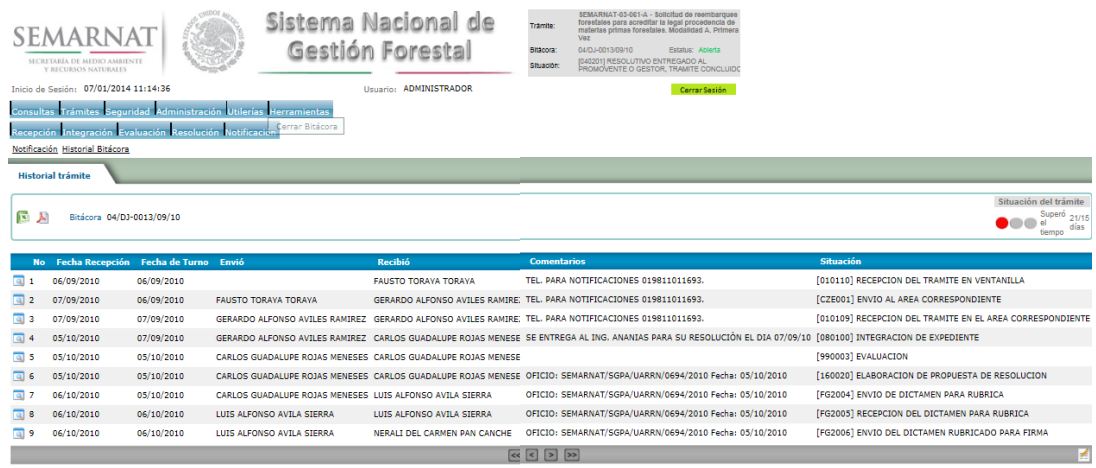

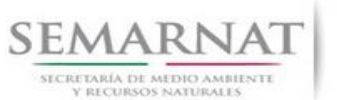

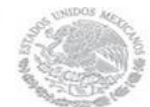

V1 DOC 03-061 A Guia de Usuario.docx

Guía de Usuario Versión: 1.0<br>
Versión: 1.0<br>
Versión: 1.0<br>
Fecha: 07 – Enero – 2014

### *8. Formato SEMARNAT 03-061 A*

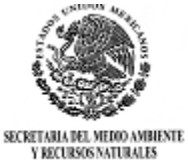

SUBSECRETARIA DE GESTION PARA LA PROTECCION AMBIENTAL

DIRECCION GENERAL DE GESTION FORESTAL Y DE SUELOS.

SEMARNAT-03-061 SOLICITUD DE REEMBARQUES FORESTALES PARA ACREDITAR LA LEGAL PROCEDENCIA DE MATERIAS PRIMAS FORESTALES.

Fundamento jurídico: Articulo 101 del Regiamento de la Ley Gereral de Desarrollo Fores la Sus lentable

#### **SELECCIONE LA MODALIDAD QUE CORRESPONDA:**

#### **( ) A: TRAMITE POR PRIMERA VEZ**

#### **( ) B: TRAMITES SUBSECUENTES**

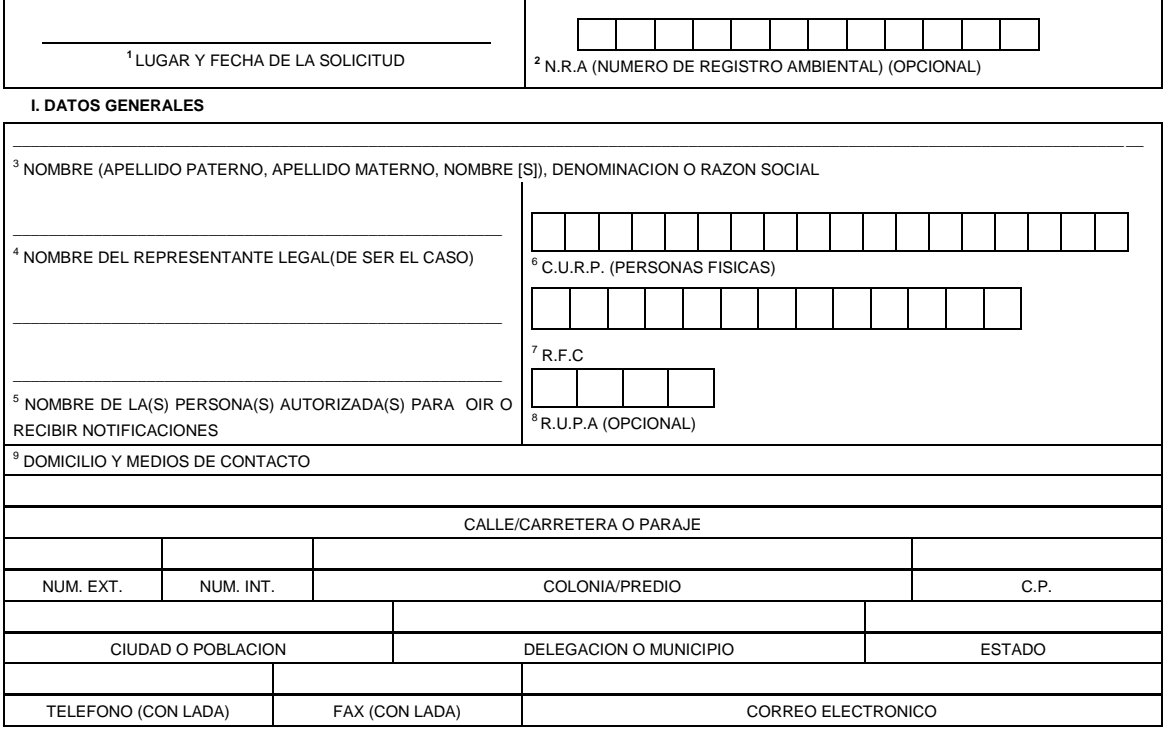

#### <sup>10</sup>**II DATOS PARA RECIBIR NOTIFICACIONES** (LLENAR SOLO SI LOS DATOS SON DIFERENTES A LOS ARRIBA SEÑALADOS)

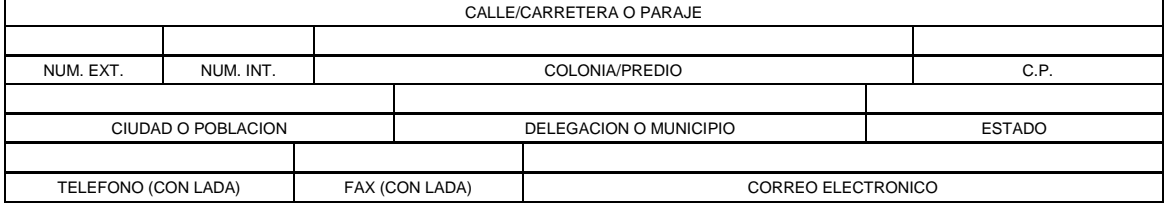

Page 29

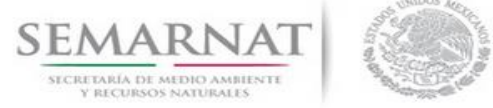

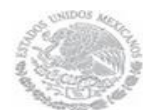

#### V1 DOC 03-061 A Guia de Usuario.docx

Guía de Usuario Versión: 1.0<br>
Versión: 1.0<br>
Versión: 1.0<br>
Fecha: 07 – Enero – 2014

#### **III. DATOS DE INFORMACION DEL TRAMITE**

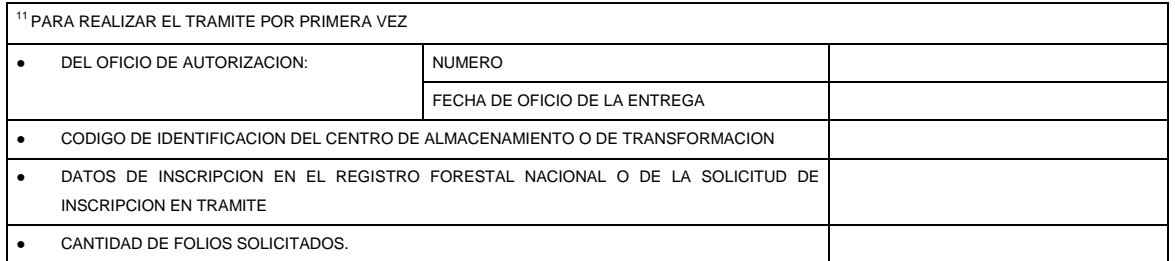

Los datos personales recabados para la atención de su trámite serán protegidos, incorporados y tratados en el Sistema Nacional de Trámites de la Secretaría de Medio Ambiente y Recursos Naturales, con<br>el Diario Oficial de l

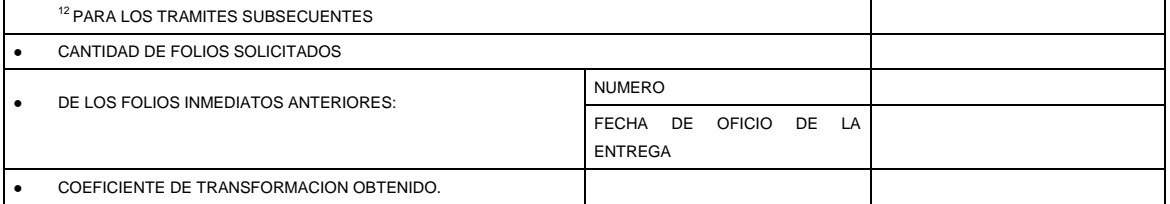

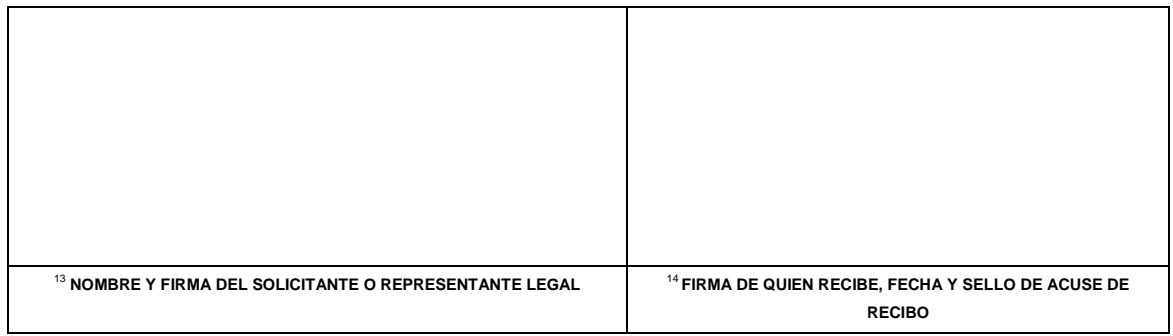

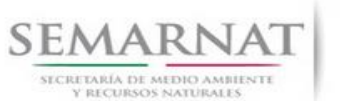

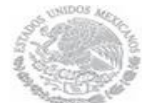

Guía de Usuario Versión: 1.0

V1 DOC 03-061 A Guia de Usuario.docx Fecha: 07 – Enero – 2014

#### **INSTRUCTIVO PARA EL LLENADO DEL FORMATO**

**INDICACIONES GENERALES:**

- **A. ANTES DE LLENAR EL FORMATO DE SOLICITUD, LEA CUIDADOSAMENTE ESTE INSTRUCTIVO Y EL LISTADO DE DOCUMENTOS ANEXOS.**
- **B. ESTE DOCUMENTO DEBERA SER LLENADO A MAQUINA O LETRA DE MOLDE CLARA Y LEGIBLE, UTILIZANDO TINTA NEGRA, CUANDO SE COMETA UN ERROR EN EL LLENADO DEL DOCUMENTO, SE DEBERA ELABORAR UNO NUEVO.**
- **C. DEBE SEÑALAR LA MODALIDAD EN QUE SE PRESENTA LA SOLICITUD: SE MARCARA CON UNA (X) EL NOMBRE DE LA MODALIDAD PARA LA CUAL SE SOLICITA LA AUTORIZACION RESPECTIVA.**

#### **NOTA: EL FORMATO DE ESTA SOLICITUD DEBERA PRESENTARSE EN ORIGINAL Y COPIA PARA "ACUSE DE RECIBO".**

**I. DATOS DEL SOLICITANTE.** 5.2 Datos sobre la autorización ó aviso de funcionamiento

- **1.** LUGAR Y FECHA: SE INDICARA EL LUGAR, MUNICIPIO O LOCALIDAD; ASI COMO LA FECHA UTILIZANDO NUMEROS ARABIGOS EJEMPLO: MEXICO, D. F. 17 DE JUNIO DEL 2010.
- **2.** NRA: NUMERO DE REGISTRO AMBIENTAL PARA PERSONAS FISICAS O MORALES QUE HAYAN REALIZADO ALGUN TRAMITE ANTE LA SEMARNAT, ESTE DATO ES SOLICITADO CON LA FINALIDAD DE AGILIZAR LA RECEPCION DEL MISMO.
- **3.** ESCRIBA EL NOMBRE COMPLETO DEL SOLICITANTE, EMPEZANDO POR EL APELLIDO PATERNO, SEGUIDO DEL APELLIDO MATERNO Y SU NOMBRE O NOMBRES. SOLO EN CASO DE QUE SE TRATE DE UNA EMPRESA O ASOCIACION, FAVOR DE ANOTAR LA DENOMINACION O RAZON SOCIAL DE LA MISMA.
- **4.** ESCRIBA EL NOMBRE DEL REPRESENTANTE LEGAL, EN CASO DE CONTAR CON ALGUNO.
- **5.** ESCRIBA EL NOMBRE DE LA(S) PERSONA(S) AUTORIZADAS PARA OIR Y RECIBIR NOTIFICACIONES, EN CASO DE CONTAR CON ALGUNA.
- **6.** PARA EL CASO DE PERSONAS FISICAS, ANOTE LA CLAVE UNICA DE REGISTRO DE POBLACION (CURP) DEL SOLICITANTE.
- **7.** ANOTE EL REGISTRO FEDERAL DE CONTRIBUYENTES (RFC) DEL SOLICITANTE.
- **8.** ANOTE EL REGISTRO UNICO DE PERSONAS ACREDITADAS (RUPA), DATO OPCIONAL SOLO PARA PERSONAS QUE CUENTEN CON ESTE REGISTRO NO DEBERAN DE PRESENTAR LA DOCUMENTACION PARA ACREDITAR PERSONALIDAD.
- **9.** ESCRIBA EL DOMICILIO DEL SOLICITANTE, ANOTANDO CALLE, NUMERO EXTERIOR E INTERIOR, LA COLONIA, EL CODIGO POSTAL (REQUERIDO PARA EL ENVIO DE LA RESPUESTA POR CORREO O MENSAJERIA), LA CIUDAD O POBLACION, LA DELEGACION O MUNICIPIO QUE CORRESPONDE AL DOMICILIO DEL SOLICITANTE, LA ENTIDAD FEDERATIVA NUMERO TELEFONICO INCLUYENDO LA CLAVE LADA, EL NUMERO DE FAX INCLUYENDO LA CLAVE LADA Y DIRECCION DE CORREO ELECTRONICO.

### **II. DATOS PARA RECIBIR NOTIFICACIONES** 5.2 Datos sobre la autorización ó aviso de funcionamiento.

**10.** ANOTE EL DOMICILIO Y DEMAS DATOS DE CONTACTO PARA RECIBIR NOTIFICACIONES EN CASO DE SER DISTINTOS A LOS INDICADOS EN EL PUNTO ANTERIOR.

#### **III. DATOS DE INFORMACION DEL TRÁMITE**

- **11.** PARA REALIZAR EL TRÁMITE POR PRIMERA VEZ, ANOTE EN LOS ESPACIOS EN BLANCO LOS DATOS QUE SE LE REQUIEREN PARA LOS SIGUIENTES PUNTOS:
- NÚMERO Y FECHA DE OFICIO DE AUTORIZACION. INDICAR LA DETERMINANTE DEL OFICIO CON EL QUE SE OTORGO LA RESOLUCION POSITIVA, ASI COMO LA FECHA DE EMISION.
- CODIGO DE IDENTIFICACION: INDICAR EL CODIGO DE IDENTIFICACION FORESTAL OTORGADO EN LA RESOLUCION POSITIVA.
- DATOS DE INSCRIPCION EN EL REGISTRO FORESTAL NACIONAL O DE LA SOLICITUD EN TRÁMITE: SEÑALAR LOS DATOS ALFANUMERICOS EN LAS CELDAS CORRESPONDIENTES. EN CASO DE NO CONTAR CON LA INSCRIPCION, INDICAR EN LA CELDA DE NUMERO DE OFICIO EL TERMINO "EN TRAMITE"
- CANTIDAD DE FOLIOS SOLICITADOS. SE DEBERA INDICAR EL NUMERO TOTAL DE FOLIOS QUE SE REQUIEREN. SE PODRA SOLICITAR POR GENERO, PRODUCTO Y SUBPRODUCTO, SI EL USUARIO LO SEÑALA.

Page 31

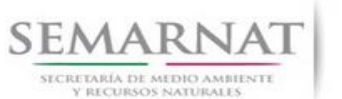

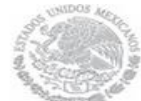

Guía de Usuario Versión: 1.0

V1 DOC 03-061 A Guia de Usuario.docx Fecha: 07 – Enero – 2014

- **12.** PARA REALIZAR TRÁMITES SUBSECUENTES, ANOTE EN LOS ESPACIOS EN BLANCO LOS DATOS QUE SE LE REQUIEREN PARA LOS SIGUIENTES PUNTOS:
- CANTIDAD DE FOLIOS SOLICITADOS.- SE DEBERA INDICAR EL NUMERO TOTAL DE FOLIOS QUE SE REQUIEREN.<sup>5.3 D</sup>
- NÚMERO Y FECHA DEL OFICIO DE LA ENTREGA DE LOS FOLIOS INMEDIATOS ANTERIORES. INDICAR LA DETERMINANTE DEL OFICIO CON EL QUE SE OTORGARON LOS FOLIOS INMEDIATOS ANTERIORES, ASI COMO LA FECHA INDICANDOLA POR DIA, MESY AÑO

#### **SEMARNAT-03-061 SOLICITUD DE REEMBARQUES FORESTALES PARA ACREDITAR LA LEGAL PROCEDENCIA DE MATERIAS PRIMAS FORESTALES**

- **13.** ESCRIBA EL NOMBRE COMPLETO, EMPEZANDO POR EL APELLIDO PATERNO, SEGUIDO DEL APELLIDO MATERNO Y SU NOMBRE O NOMBRES Y LA FIRMA DEL SOLICITANTE O REPRESENTANTE LEGAL.
- **14.** PARA SER LLENADO POR LA INSTANCIA RECEPTORA.

#### **DOCUMENTOS ANEXOS AL FORMATO**

- **1.** RELACION DE MARQUEO QUE MUESTRE LA DISTRIBUCION DE PRODUCTOS, INCLUYENDO EL VOLUMEN AUTORIZADO EN EL PROGRAMA DE MANEJO FORESTAL O PREVISTO EN EL AVISO DE APROVECHAMIENTO FORESTAL, ASI COMO SALDOS. TRATANDOSE DE PLANTACIONES FORESTALES COMERCIALES, NO SE REQUERIRA LA RELACION DE MARQUEO.
- **2.** COMPROBANTE ORIGINAL DEL PAGO DE DERECHOS POR LA EXPEDICION DE FORMATOS QUE DEBAN UTILIZAR LOS INTERESADOS PARA ACREDITAR LA LEGAL PROCEDENCIA DE MATERIAS PRIMAS, PRODUCTOS Y SUBPRODUCTOS FORESTALES, SE PAGARA EL DERECHO A PARTIR DEL CUARTO FORMATO, POR CADA UNO (ARTICULO 194-N-5 FRACCIONES I Y II DE LA LEY FEDERAL DE DERECHOS)., DE 1 A 3 FORMATOS EXPEDIDOS \$ 10.00. A PARTIR DEL CUARTO DOCUMENTO, POR CADA UNO \$ 3.00. SE DEBERA PRESENTAR EN ORIGINAL Y COPIA JUNTO CON LA HOJA DE AYUDA E5CINCO QUE PODRA OBTENER EN LA SIGUIENTE DIRECCION: www.semarnat.gob.mx
- **3.** RELACION DE FOLIOS DE IMPRENTA CANCELADOS DE LA ENTREGA DE REEMBARQUES INMEDIATA ANTERIOR DE FOLIOS ENTREGADOS.- SEÑALAR EN EL CUADRO 1 ADJUNTO, LOS FOLIOS ENTREGADOS POR DESTINATARIO, MENCIONANDO EL NUMERO DE FOLIO DE IMPRENTA Y LA FECHA DE SALIDA, NOMBRE DEL DESTINATARIO, INCLUYENDO EN SU CASO EL CODIGO DE IDENTIFICACION, LA CANTIDAD AMPARADA CON SU UNIDAD DE MEDIDA Y LOS TOTALES. DADO QUE DICHA INFORMACION CORRESPONDE A QUE SE PRESENTA EN EL REGISTRO DE EXISTENCIAS QUE ES UNO DE LOS DOCUMENTOS QUE SE DEBEN ADJUNTAR, PODRA HACERSE REFERENCIA A LA MISMA.

RESPECTO DE LOS FOLIOS CANCELADOS, INDICAR EL NUMERO DE FOLIO DE IMPRENTA Y LA CAUSA DE CANCELACION. .

- **4.** REGISTRO DE EXISTENCIAS Y RELACION DE ENTRADAS DE MATERIAS PRIMAS FORESTALES Y DE FOLIOS UTILIZADOS POR DESTINATARIO PARA SALIDAS DE PRODUCTOS Y SUBPRODUCTOS POR GENERO, ACTUALIZADO A LA FECHA DE LA SOLICITUD. CUADRO 2 ANEXO.- EN ESTE CUADRO, REPORTAR LOS SIGUIENTES DATOS:
- GÉNERO: SEÑALAR EL NOMBRE POR GÉNERO. SE DEBERA LLEVAR UN FORMATO POR GENERO, PRODUCTO O SUBPRODUCTO.
- PRODUCTO.- INDICAR EL TIPO DE PRODUCTO A TRANSPORTAR
- EXISTENCIA INICIAL: SEÑALAR LAS EXISTENCIAS AL INICIO DEL PERIODO, INDICANDO LA FECHA EN DIA/MES/AÑO. EN EL CASO DE TRAMITES SUBSECUENTES SE SEÑALARA LA EXISTENCIA FINAL DEL REGISTRO DE EXISTENCIAS INMEDIATO ANTERIOR.
- EXISTENCIA FINAL: SEÑALAR LAS EXISTENCIAS AL FINAL DEL PERIODO, INDICANDO LA FECHA EN DIA/MES/AÑO. ES EL RESULTADO DE LA EXISTENCIA INICIAL MÁS LAS ENTRADAS, MENOS LAS SALIDAS DURANTE EL PERIODO.
- REGISTRO DE ENTRADAS: SEÑALAR FECHA (DIA, MES Y AÑO), EL NUMERO DE FOLIO DE IMPRENTA, NOMBRE DEL REMITENTE INCLUYENDO CODIGO DE IDENTIFICACION, LA CANTIDAD Y UNIDAD DE MEDIDA AMPARADA. TOTAL: INDICAR LA SUMA DE TODAS LAS CANTIDADES QUE SE RECIBIERON EN EL PERIODO QUE SE ESTA INFORMANDO.
- REGISTRO DE SALIDAS: SEÑALAR FECHA SEÑALANDO DIA, MES Y AÑO, EL NUMERO DE FOLIO DE IMPRENTA, LA CANTIDAD Y UNIDAD DE MEDIDA AMPARADA, NOMBRE DEL DESTINATARIO INCLUYENDO EL CODIGO DE IDENTIFICACION. TOTAL: INDICAR LA SUMA DE TODAS LAS CANTIDADES QUE SE EXPIDIERON EN EL PERIODO QUE SE ESTA INFORMANDO.

Page 32

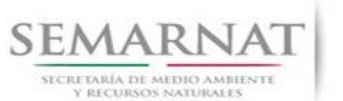

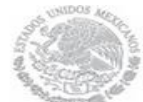

Guía de Usuario Versión: 1.0

V1 DOC 03-061 A Guia de Usuario.docx Fecha: 07 – Enero – 2014

- COEFICIENTE DE TRANSFORMACION OBTENIDO: INDICAR EL NUMERO EN %, RESULTADO DEL CALCULO DE LA RELACION ENTRE EL VOLUMEN DE PRODUCTOS OBTENIDO Y EL VOLUMEN DE MATERIA PRIMA UTILIZADA.
- EQUIVALENCIA DE MATERIA PRIMA TRANSFORMADA: EN EL CASO DE CENTROS DE TRANSFORMACION DE MATERIAS PRIMAS, INDICAR EN EL CASO DE PRODUCTOS OBTENIDOS SU EQUIVALENCIA EN MATERIA PRIMA DE ACUERDO AL COEFICIENTE DE TRANSFORMACION OBTENIDO.
- RELACION DE FOLIOS CANCELADOS. INDICAR EN ORDEN LOS FOLIOS DE IMPRENTA Y LA CAUSA DE LA CANCELACION, SI ES POR FALLAS EN SU LLENADO, SEÑALAR EL FOLIO DE IMPRENTA QUE LO SUSTITUYE, POR VENCIMIENTO DE VIGENCIA Y EN SU CASO POR AGOTARSE EL SALDO DE LA CANTIDAD AMPARADA EN LOS REEMBARQUES. CONFORME AL CUADRO 1. DE REQUERIRSE MAS ESPACIO PODRA PRESENTARSE MAS CUADROS ANEXOS.

SI EXISTEN DUDAS ACERCA DEL LLENADO DE ESTE FORMATO PUEDE USTED ACUDIR A LA OFICINA CORRESPONDIENTE DE LA DELEGACIÓN FEDERAL DE LA SEMARNAT O CONSULTAR DIRECTAMENTE AL: 01800 0000 247 (ESPACIO DE CONTACTO CIUDADANO OFICINAS CENTRALES).

**ESPACIO DE CONTACTO CIUDADANO DE LA DIRECCION GENERAL DE GESTION FORESTAL Y DE SUELOS**

SUBSECRETARIA DE GESTION PARA LA PROTECCION AMBIENTAL

AV. PROGRESO No. 3, COLONIA DEL CARMEN COYOACAN DELEGACION COYOACAN, C. P. 04100, MEXICO, D. F. HORARIO DE ATENCION DE 9:30 A 15:00 HRS CORREO ELECTRONICO: dggfs@semarnat.gob.mx

PAGINA ELECTRONICA: www.semarnat.gob.mx

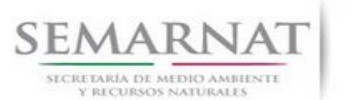

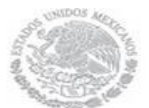

V1 DOC 03-061 A Guia de Usuario.docx

Guía de Usuario Versión: 1.0<br>
Versión: 1.0<br>
Versión: 1.0<br>
Fecha: 07 – Enero – 2014

#### **SEMARNAT-03-061 SOLICITUD DE REEMBARQUES DORESTALES PARA ACREDITAR LA LEGAL PROCEDENCIA DE MATERIAS PRIMAS FORESTALES**

CUADRO 1

RELACION DE FOLIOS DE IMPRENTA CANCELADOS DE LA ENTREGA DE REEMBARQUES INMEDIATA ANTERIOR

FIRMADO POR EL TITULAR O RESPONSABLE DEL CENTRO DE ALMACENAMIENTO O TRANSFORMACION (ORIGINAL)

DE SER EL CASO, AGREGUE LAS FILAS QUE NECESITE PARA COMPLETAR LA INFORMACION

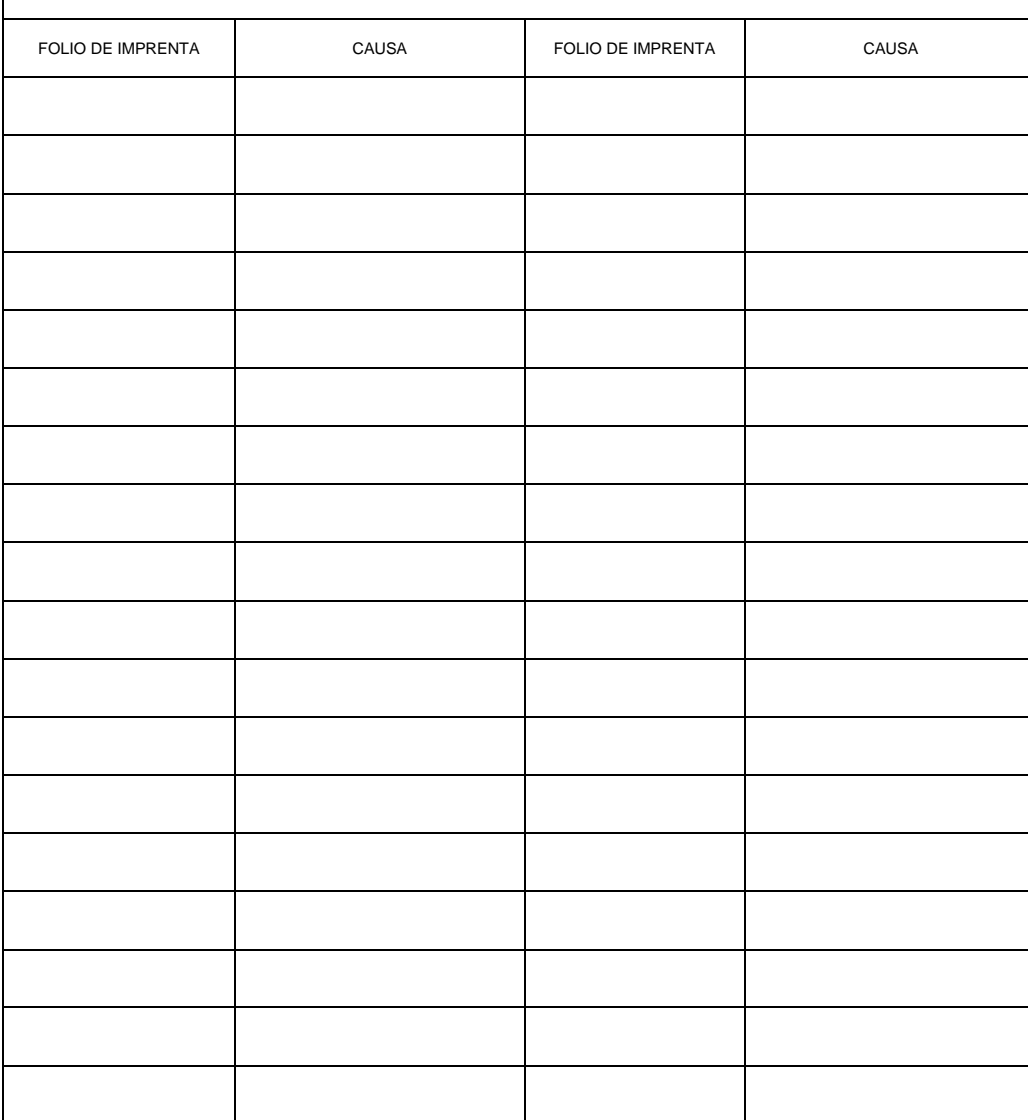

Page 34

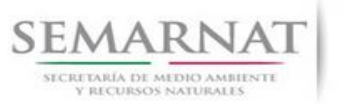

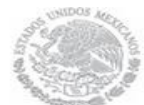

Guía de Usuario V1 DOC 03-061 A Guia de Usuario.docx

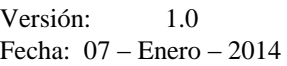

CUADRO 2

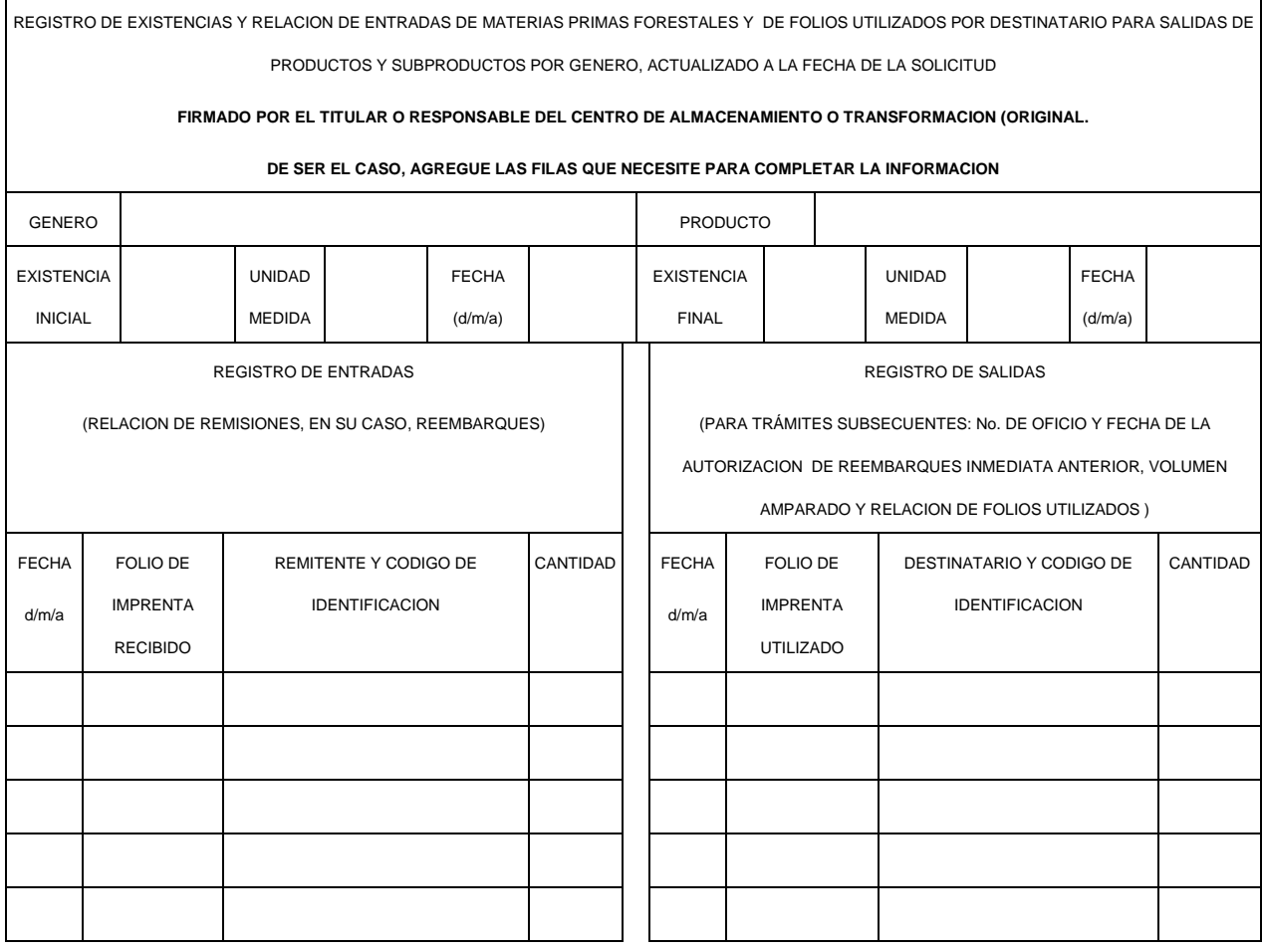